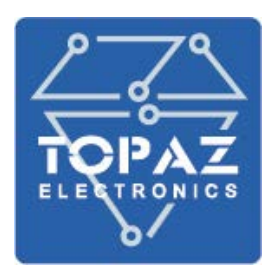

## ПАНЕЛЬ ОПЕРАТОРА

# **TOPAZ HMI**

## РУКОВОДСТВО ПО ЭКСПЛУАТАЦИИ

ПЛСТ.467846.602.2 РЭ

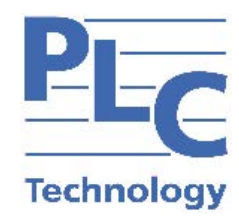

**Москва 2024** 

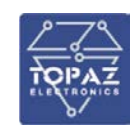

### Оглавление

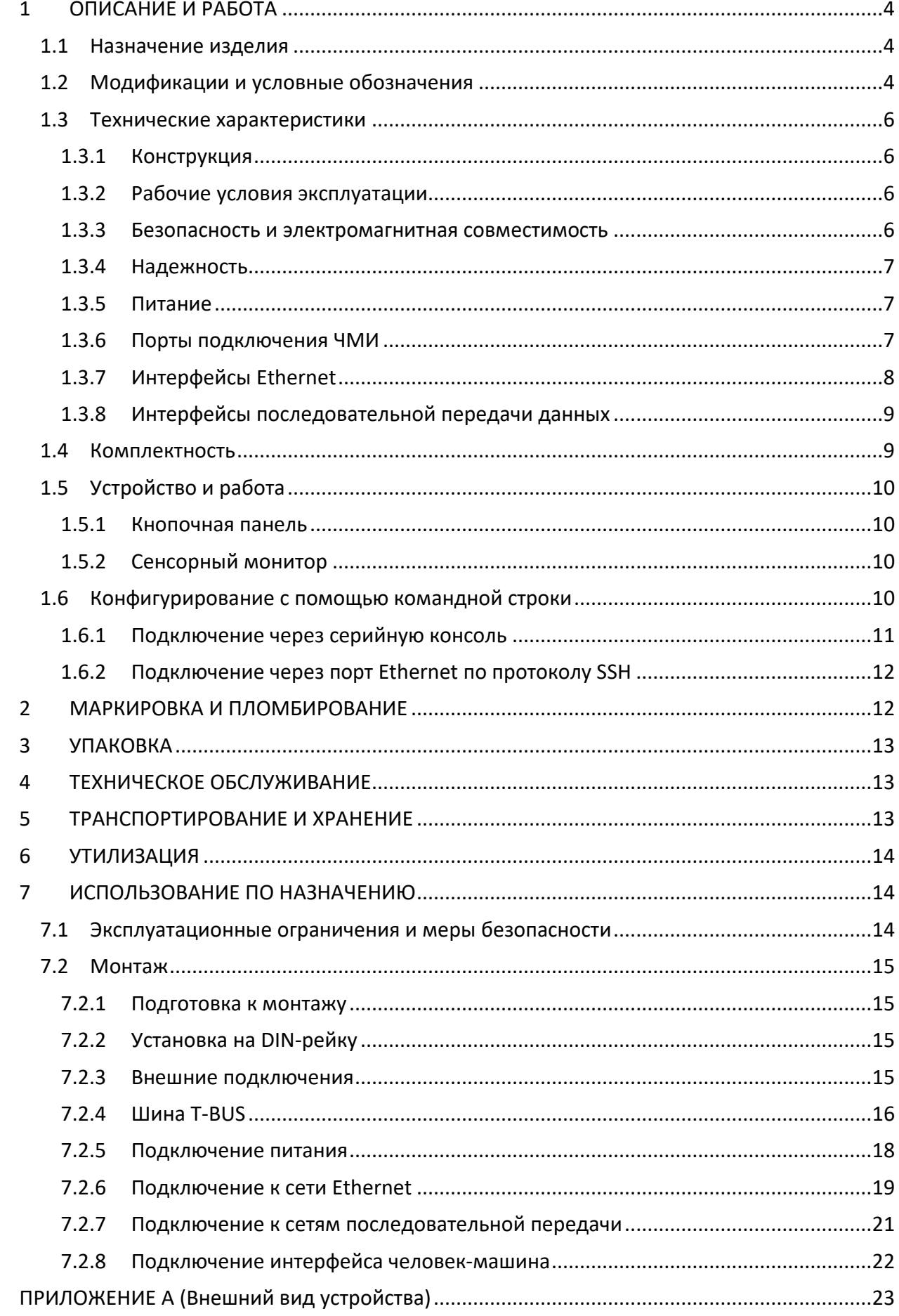

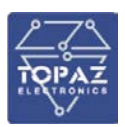

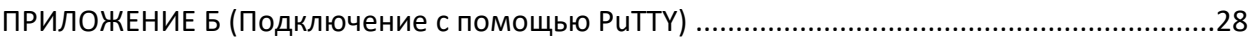

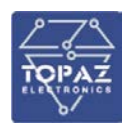

Настоящее руководство по эксплуатации (РЭ) предназначено для ознакомления со сведениями о конструкции, принципе действия, технических характеристиках панели оператора **TOPAZ HMI** (далее по тексту – устройство), его составных частях, указания, необходимые для правильной и безопасной эксплуатации, технического обслуживания, ремонта, хранения и транспортирования, а также схемы подключения устройства к цепям питания, телемеханики и передачи данных.

Перед началом работы с устройством необходимо ознакомиться с настоящим РЭ.

РЭ предназначено для эксплуатационного персонала и инженеров-проектировщиков АСУ ТП, систем телемеханики и диспетчеризации.

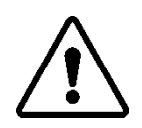

В СВЯЗИ С ПОСТОЯННОЙ РАБОТОЙ ПО СОВЕРШЕНСТВОВАНИЮ ИЗДЕЛИЯ, В КОНСТРУКЦИЮ И ПРОГРАММНОЕ ОБЕСПЕЧЕНИЕ МОГУТ БЫТЬ ВНЕСЕНЫ ИЗМЕНЕНИЯ, НЕ УХУДШАЮЩИЕ ЕГО ТЕХНИЧЕСКИЕ ХАРАКТЕРИСТИКИ И НЕ ОТРАЖЕННЫЕ В НАСТОЯЩЕМ ДОКУМЕНТЕ.

### <span id="page-3-0"></span>**1 ОПИСАНИЕ И РАБОТА**

### <span id="page-3-1"></span>**1.1 Назначение изделия**

Панель оператора представляет собой элемент человеко-машинного интерфейса (далее – ЧМИ). Панель предназначена для интегрирования в систему управления на базе программируемых логических контроллеров (ПЛК) или других приборов, к которым подключается панель, и позволяет визуализировать на своем экране текущее состояние системы, выполнять функции мониторинга с возможностью управления параметрами системы.

Панель оператора предназначена для выполнения следующих задач:

- вывод информации на экран о состояния системы и отображение значений текущих параметров работы системы;
- отображение графических элементов (кнопок, слайдеров и т.п.), при помощи которых оператор осуществляет непосредственное управление функционированием системы;
- защита с помощью пароля от несанкционированного изменения значений параметров и перехода на другой экран;
- отображение «списка тревог» (нештатных ситуаций) в режиме реального времени.

### <span id="page-3-2"></span>**1.2 Модификации и условные обозначения**

Функциональные возможности устройства, количество и тип интерфейсов передачи данных определяются типом базовой платы и количеством/типом плат расширений.

Количество и тип интерфейсов передачи данных устройства, а также наличие дополнительных функциональных возможностей зависят от конкретной модификации и отражены в расшифровке названия (заказной кодировке), согласно таблице 1.

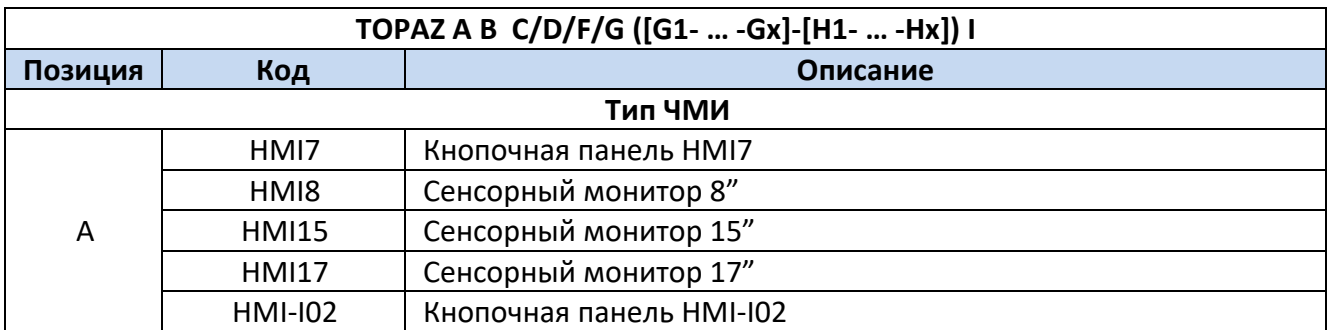

### **Таблица 1 – Расшифровка кода заказа устройства**

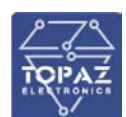

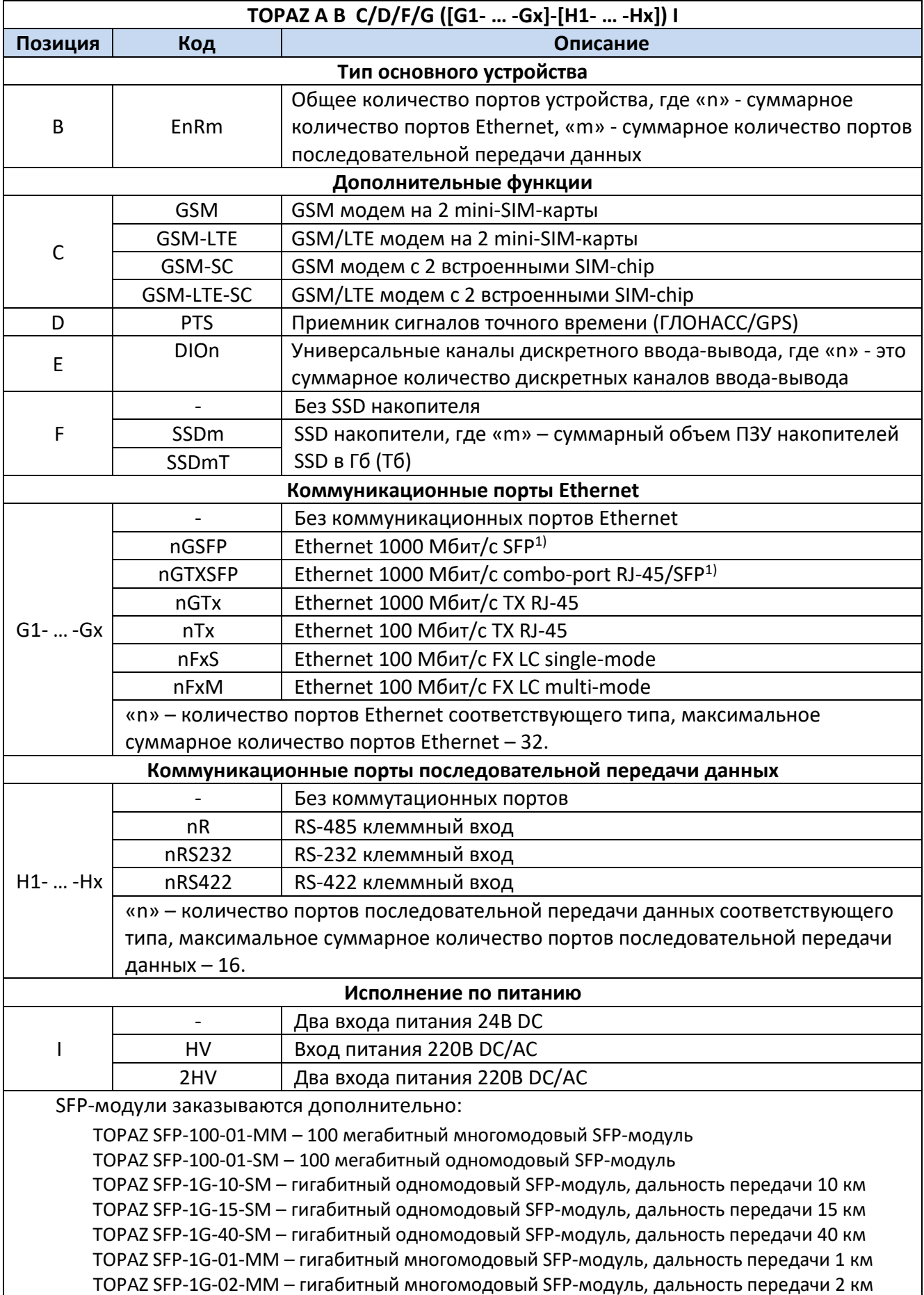

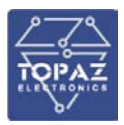

Пример заказного обозначения:

**TOPAZ HMI15 E2R4 SSD32 (2GTx-4R)** – Панель оператора TOPAZ HMI, сенсорный монитор 15", 2 Ethernet 1000 Мбит/с TX RJ-45, 4 порта RS-485, SSD накопитель на 32 Гб, 2 входа питания 220 В.

### <span id="page-5-1"></span><span id="page-5-0"></span>**1.3 Технические характеристики**

### 1.3.1 **Конструкция**

В зависимости от модификации, устройство может быть выполнено в пластиковом или металлическом корпусе, не поддерживающем горение. Степень защиты от проникновения внутрь твердых частиц, пыли и воды – не ниже IP20 по ГОСТ 14254-2015.

По устойчивости к механическим воздействиям, устройство относится к классу М40 по ГОСТ 30631-99.

Габаритные размеры устройства (ШхВхГ) не более 90x99x124 мм. Масса не более 1 кг.

Все устройства оснащены креплением для установки на DIN-рейку.

<span id="page-5-2"></span>Внешний вид, описание входов, выходов, габаритные размеры, назначение клемм индикаторов устройства приведены в приложении А настоящего руководства.

### 1.3.2 **Рабочие условия эксплуатации**

По рабочим условиям эксплуатации (климатическим воздействиям) устройство соответствует изделиям группы С2 по ГОСТ Р 52931-2008. По устойчивости к воздействию атмосферного давления устройство соответствует группе Р2 по ГОСТ Р 52931-2008.

#### **Таблица 2 – Рабочие условия эксплуатации**

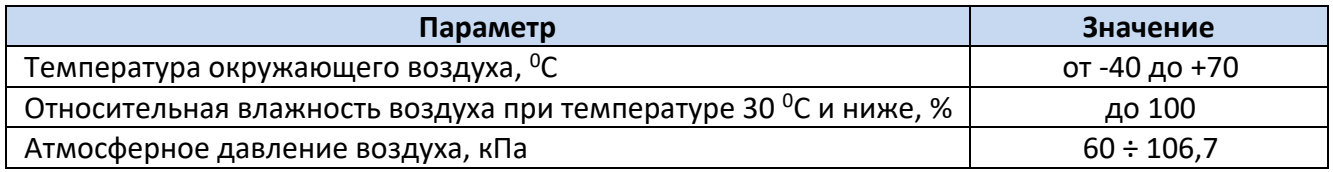

### 1.3.3 **Безопасность и электромагнитная совместимость**

<span id="page-5-3"></span>По устойчивости к электромагнитным помехам устройство соответствует ГОСТ Р 51318.11- 2006 для класса А группы 1, и ГОСТ Р 51317.6.5-2006 для оборудования, применяемого на электростанциях и подстанциях.

Радиопомехи не превышают значений, установленных для класса А по ГОСТ 30805.22-2013, для класса А по ГОСТ 30804.3.2-2013.

Устройство, в части защиты от поражения электрическим током, соответствует требованиям ГОСТ 12.2.091-2012. Класс защиты от поражения электрическим током I по ГОСТ 12.2.007.0-75.

Электрическое сопротивление изоляции устройства не менее 2,5 МОм. Электрическая прочность изоляции устройства выдерживает без разрушения испытательное напряжение 2000 В, 50 Гц в течение 1 мин. При повторных испытаниях испытательное напряжение должно составлять 85% от вышеуказанного значения.

Устройство соответствует требованиям технических регламентов Таможенного союза ТР ТС 004/2011 «О безопасности низковольтного оборудования», ТР ТС 020/2011 «Электромагнитная совместимость технических средств».

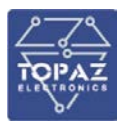

#### 1.3.4 **Надежность**

<span id="page-6-0"></span>Устройство является восстанавливаемым, ремонтируемым изделием, предназначенным для круглосуточной эксплуатации в стационарных условиях в производственных помещениях. Режим работы устройства непрерывный. Продолжительность непрерывной работы не ограничена. Норма средней наработки на отказ в нормальных условиях применения составляет 140 000 ч. Полный средний срок службы составляет 30 лет. Среднее время восстановления работоспособности на объекте эксплуатации (без учета времени прибытия персонала и при наличии ЗИП) не более 30 минут.

### 1.3.5 **Питание**

<span id="page-6-1"></span>Количество и тип каналов питания устройства зависят от исполнения по питанию. Характеристики каналов питания приведены в таблицах ниже.

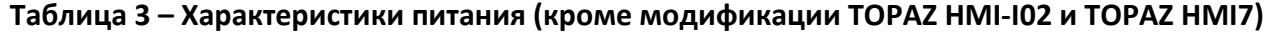

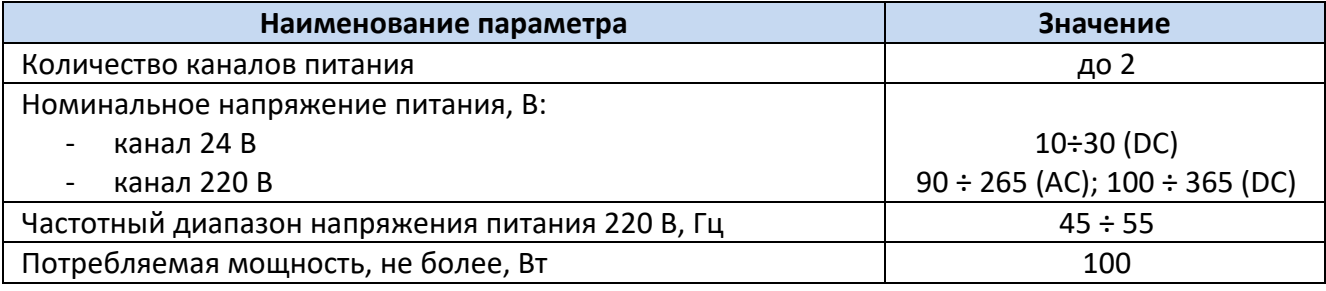

### **Таблица 4 – Характеристики питания устройства модификации TOPAZ HMI-I02 и TOPAZ HMI7**

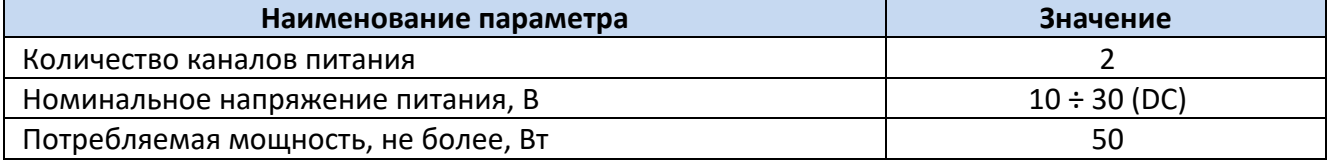

Кратковременные перерывы питания (до 200 мс) не влияют на работу устройства. При нарушении питания на время более 200 мс, устройство корректно завершает свою работу, а при восстановлении напряжения питания устройство переходит в рабочий режим автоматически. Под корректным завершением работы в данном случае понимается отсутствие ложного формирования команд ТУ, передачи ложной информации и потери конфигурационной информации. Устройство обеспечивает нормальную работу при произвольном изменении напряжения питания в пределах рабочего диапазона.

<span id="page-6-2"></span>Конфигурация устройства сохраняется в энергонезависимой памяти, которая обеспечивает сохранение параметров, при отсутствии напряжения питания, в течение 30 лет.

### 1.3.6 **Порты подключения ЧМИ**

Технические характеристики портов подключения для устройств модификаций **TOPAZ HMI7**, **TOPAZ HMI8** и **TOPAZ HMI15** приведены в таблице ниже.

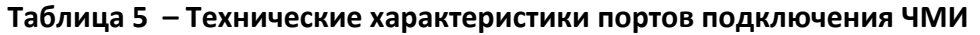

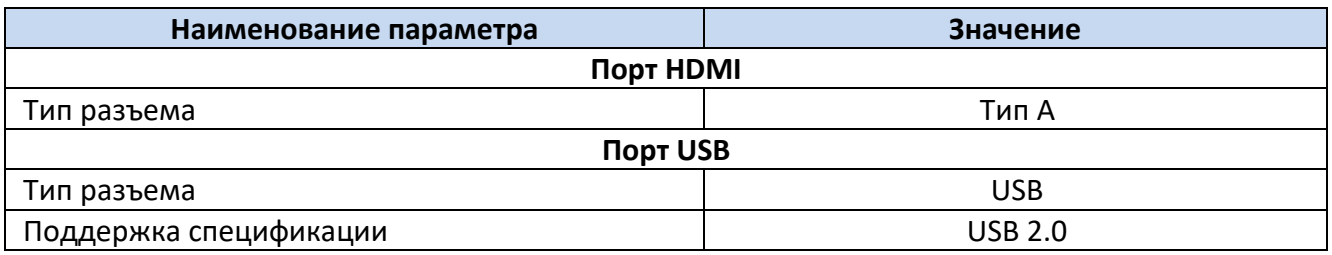

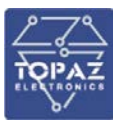

### 1.3.7 **Интерфейсы Ethernet**

<span id="page-7-0"></span>Количество и тип каналов Ethernet указаны в заказной кодировке устройства. Технические характеристики интерфейса Ethernet приведены в таблице ниже.

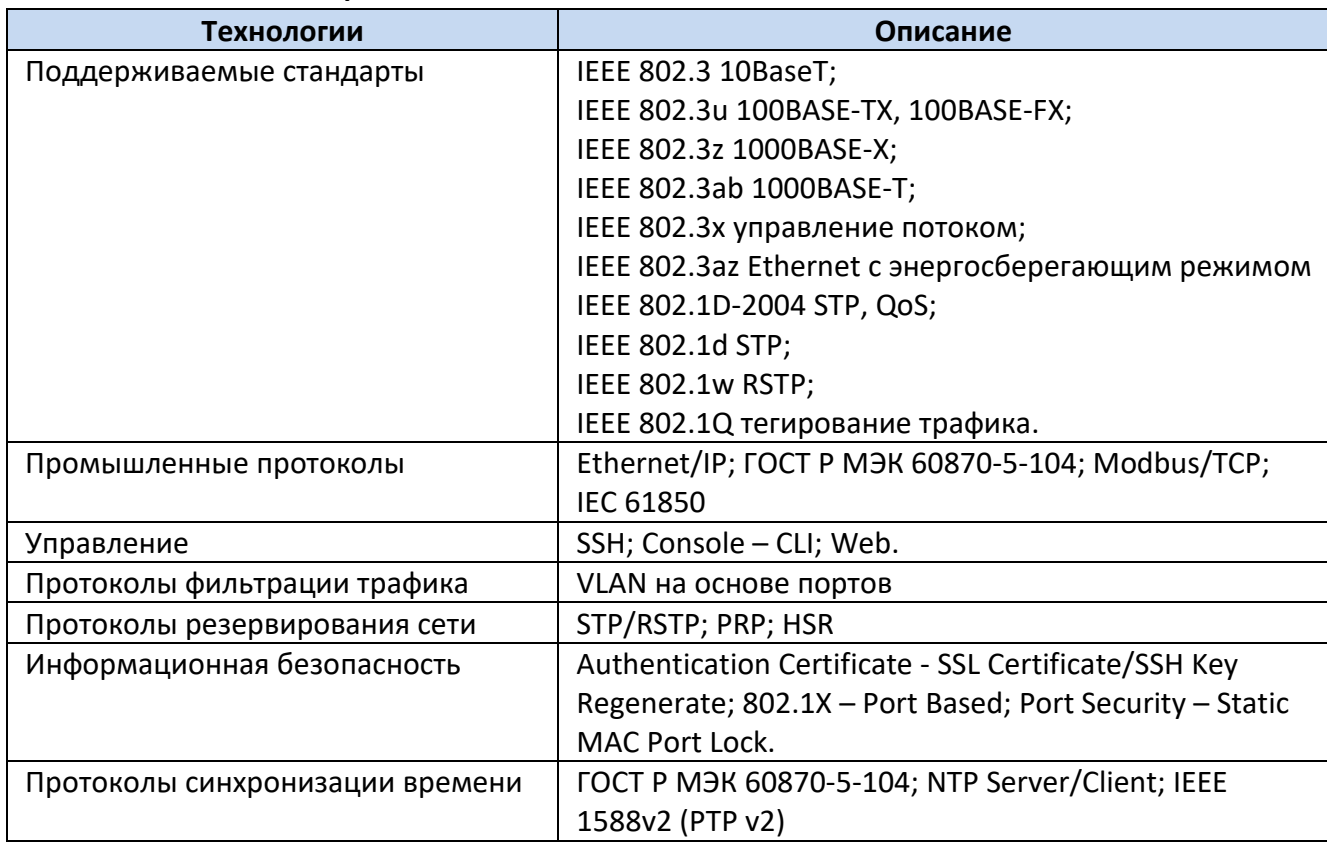

### **Таблица 6 – Поддерживаемые технологии Ethernet**

### **Таблица 7 – Технические характеристики интерфейса Ethernet**

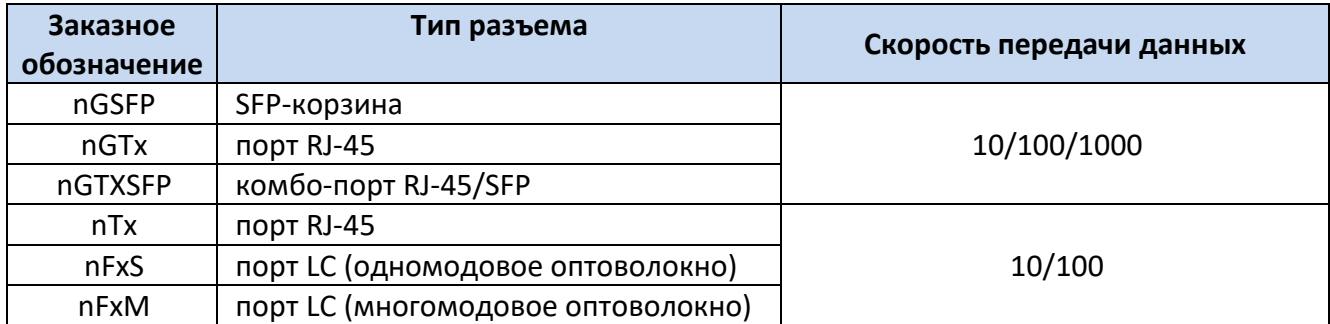

#### **Таблица 8 – Технические характеристики оптических каналов связи Ethernet**

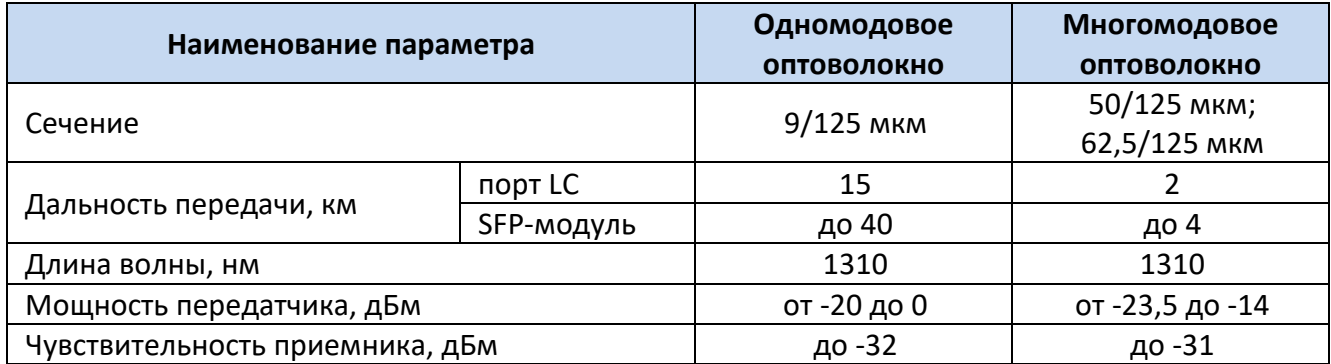

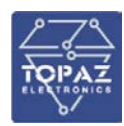

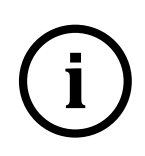

**Примечание** Комбо-порт GTXSFP работает в режиме автоматического переключения. При одновременном подключении ко входу RJ-45 и SFP, активен только вход SFP.

**Примечание** Скорость передачи данных порта SFP соответствует скорости передачи данных SFP-модуля

### 1.3.8 **Интерфейсы последовательной передачи данных**

<span id="page-8-0"></span>Количество и тип каналов последовательной передачи данных указаны в заказной кодировке устройства. Технические характеристики последовательных интерфейсов приведены в таблице ниже.

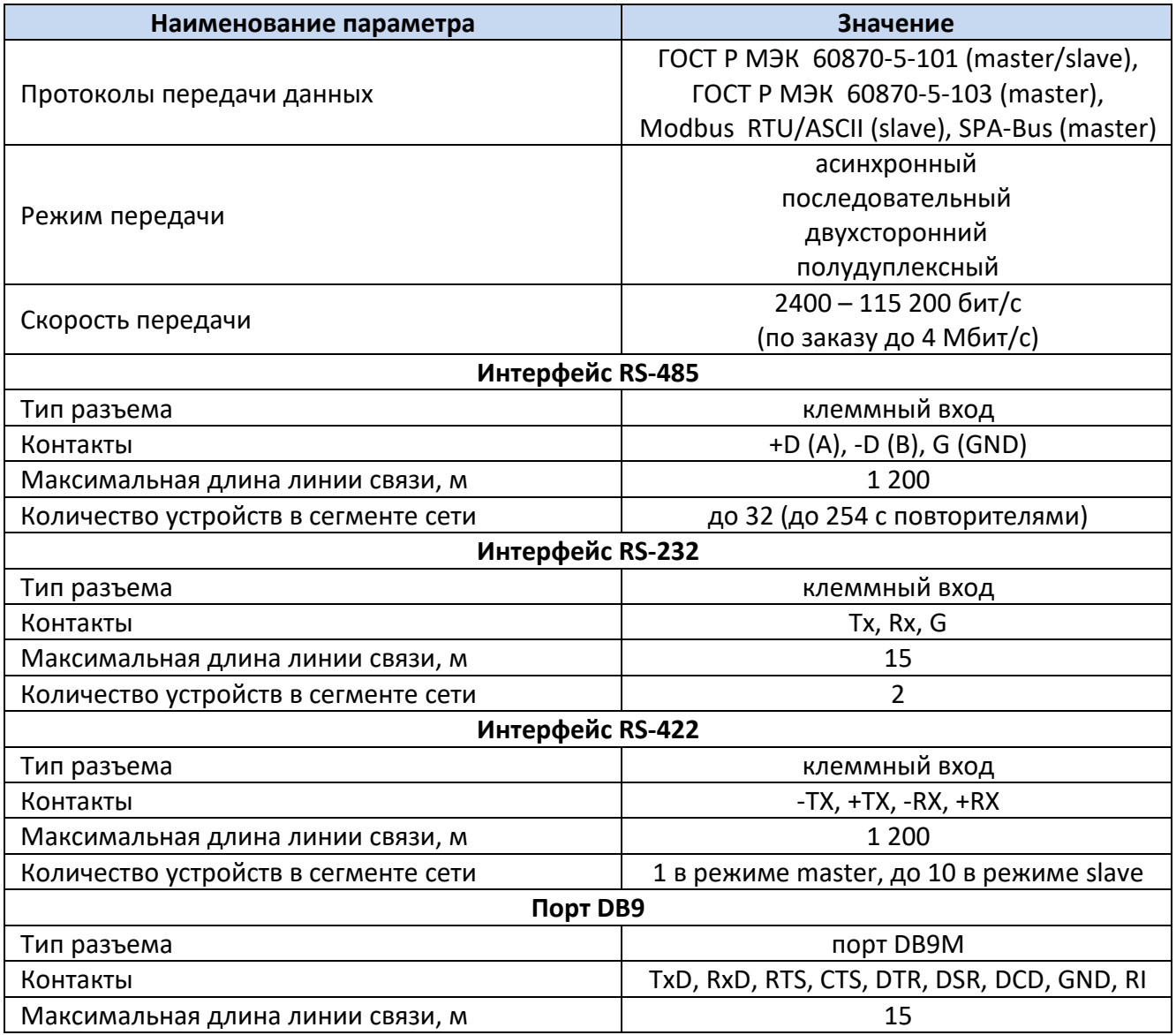

#### **Таблица 9 – Технические характеристики последовательных интерфейсов**

### <span id="page-8-1"></span>**1.4 Комплектность**

Комплект поставки указывается в индивидуальном паспорте устройства. В стандартный комплект поставки входят:

- 1) Устройство TOPAZ HMI;
- 2) паспорт;
- 3) штекер MC 1,5/5-ST-3,81;

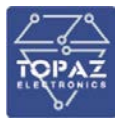

- 4) шинные соединители ME 22.5 TBUS 1.5/5-ST-3.81;
- 5) разъем MSTBT  $2.5/4$ -ST.

Примечание: \*- количество шинных соединителей и клеммных блоков согласно индивидуальному паспорту устройства;

Эксплуатационная документация доступна на сайте: http://www.tpz.ru

### <span id="page-9-1"></span><span id="page-9-0"></span>1.5 Устройство и работа

### 1.5.1 Кнопочная панель

После подачи питания производится инициализация устройства. В случае успешной инициализации, индикатор готовности RDY светится зеленым цветом (при старте свет стабильный, в процессе работы мигает зеленым цветом с частотой 1 Гц). В случае любой аварийной ситуации в процессе работы устройства, свечение индикатора готовности непрерывное или отсутствует.

Настройка, управление и контроль работы устройства осуществляется с использованием персонального компьютера, подключаемого через сеть Ethernet, либо через консоль (виртуальный СОМ-порт).

### 1.5.2 Сенсорный монитор

<span id="page-9-2"></span>По умолчанию сенсорный монитор находится в состоянии ВКЛ. При подаче электропитания на экране монитора должно отобразиться изображение.

В случае если изображение не выводится на экран монитора при подаче питания, то необходимо нажать на кнопку питания, расположенную на задней панели сенсорного монитора.

Управление монитором осуществляется кнопками, расположенными на задней части устройства.

### <span id="page-9-3"></span>1.6 Конфигурирование с помощью командной строки

Конфигурирование устройства с помощью командной строки возможно через серийную консоль (порт USB на лицевой стороне устройства) либо через порт Ethernet по протоколу ssh только при наличии в заказной кодировке пункта G, указанного в таблице 1.

| Протокол            | Описание                                                                                                    | Требуемое ПО                                                                                                    |  |  |
|---------------------|----------------------------------------------------------------------------------------------------|----------------------------------------------------------------------------------------------------|--|--|
| <b>SSH</b>          | Защищенный протокол передачи данных.<br>Аналог протокола Telnet с шифрованием<br>трафика при авторизации и работе с<br>консолью. | UNIX – утилита ssh (стандартный<br>SSH-клиент UNIX);<br>Windows - PuTTY, WinSCP,<br>openssh.                          |  |  |
| Серийная<br>консоль | Подключение через консольный USB-порт<br>устройства (virtual COM-port).                                                          | $UNIX - YTMMTA Minicom;$<br>Windows XP - HyperTerminal<br>(встроенное ПО);<br>Windows 7, 8, 10 - PuTTY или<br>аналог. |  |  |

Таблица 10 – Варианты доступа к настройкам устройства

Конфигурирование устройства через SSH-соединение или серийную консоль можно осуществлять с помощью одной из терминальных программ. В приложении Б настоящего РЭ приведен пример подключения к устройству с помощью одной из таких программ.

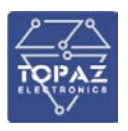

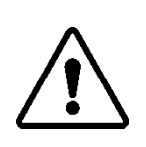

**ВНИМАНИЕ!** ПРИ КОНФИГУРИРОВАНИИ УСТРОЙСТВА РЕКОМЕНДУЕТСЯ УДЕЛИТЬ ОСОБОЕ ВНИМАНИЕ НАСТРОЙКАМ ДОСТУПА ПО ПРОТОКОЛУ SSH. ОТ СЛОЖНОСТИ ПАРОЛЕЙ, РАЗРЕШЕНИЯ УДАЛЕННОГО ДОСТУПА, ИСПОЛЬЗУЕМЫХ ПОРТОВ СЕТЕВЫХ СЛУЖБ, НАСТРОЕК МЕЖСЕТЕВОГО ЭКРАНА И ДРУГИХ НАСТРОЕК СЕТЕВЫХ СЛУЖБ ЗАВИСИТ БЕЗОПАСНОСТЬ УСТРОЙСТВА И ПОДКЛЮЧЕННЫХ К НЕМУ УСТРОЙСТВ.

Логин и пароль при заводских настройках следующие:

Логин (Login): **root**

Пароль (Password): **root**

| 譯<br>COM5 - PuTTY                      |  | × |
|----------------------------------------|--|---|
|                                        |  |   |
| topaz login: root                      |  |   |
| Password:                              |  |   |
|                                        |  |   |
| ###<br>********<br>***                 |  |   |
| ##<br>##<br>##<br>##<br>##<br>**<br>** |  |   |
| ##<br>##<br>##<br>##<br>##<br>##<br>** |  |   |
| ##<br>##<br>##                         |  |   |
| ##<br>##<br>##<br>##<br>**             |  |   |
| ##<br>##<br>##<br>##<br>##<br>**       |  |   |
| ##<br>##<br>##<br>*******<br>##        |  |   |
| Topaz Linux 4.1.18, http://tpz.ru      |  |   |
| based on Arago 2016.03                 |  |   |
| root@topaz:~#                          |  |   |

**Рисунок 1 – Экран приветствия командной строки**

### 1.6.1 **Подключение через серийную консоль**

<span id="page-10-0"></span>При подключении устройства через консольный порт (USB) в системе появится виртуальный последовательный COM-порт, который можно использовать для соединения персонального компьютера с устройством. Для того, чтобы узнать номер порта, перейдите в «Диспетчер устройств» Windows и откройте вкладку «Порты». После чего, убедившись, что на устройство подано питание, соедините устройство с компьютером. Во вкладке «Порты» появится новый последовательный порт.

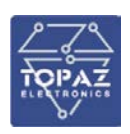

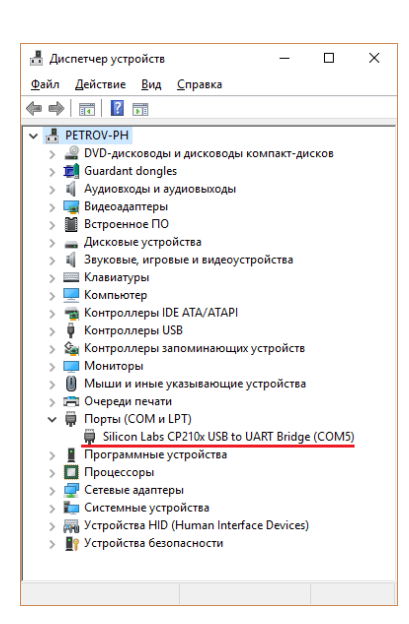

### Рисунок 2 - Отображение устройства в диспетчере устройств Windows

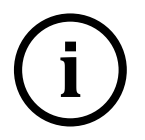

Номер СОМ-порта присваивается Примечание виртуального операционной системой автоматически, поэтому на вашем компьютере он может отличаться от указанного в примере.

Последовательный порт консоли предоставляет пользователю удобный способ подключения к устройству, особенно при первом подключении и настройке устройства. Связь осуществляется по прямому последовательному соединению и пользователю не нужно знать IP адреса Ethernet-портов для того, чтобы подключиться к устройству.

Параметры передачи данных по виртуальному СОМ-порту приведены в таблице ниже.

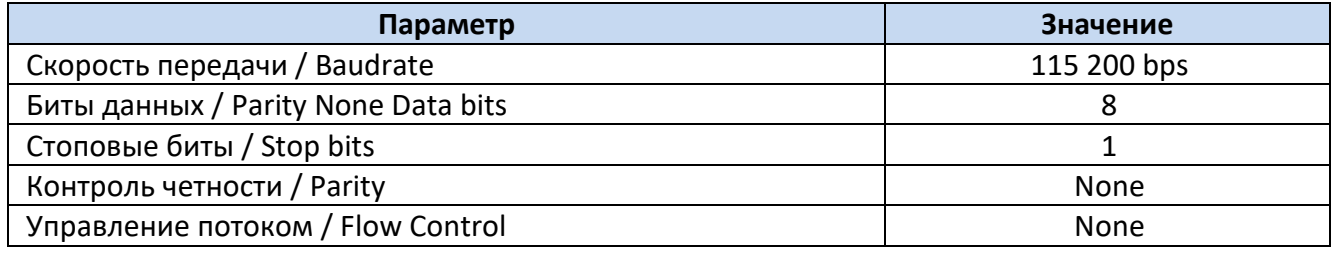

### Таблица 11 – Параметры соединения с устройством по виртуальному СОМ-порту

### 1.6.2 Подключение через порт Ethernet по протоколу SSH

<span id="page-11-0"></span>При подключении устройства к персональному компьютеру через Ethernet используются следующие настройки LAN:

порт LAN#1 192.168.3.127 порт LAN#2 192.168.4.127 маска подсети: 255.255.255.0

#### <span id="page-11-1"></span> $\mathbf{z}$ МАРКИРОВКА И ПЛОМБИРОВАНИЕ

Вся обязательная информация по маркировке нанесена на лицевой и боковой панели. Маркировка выполнена в соответствии с ГОСТ 12.2.091 способом, обеспечивающим ее сохранность на все время эксплуатации устройства.

Перечень информации, содержащейся в маркировке на лицевой панели:

- наименование и условное обозначение;
- назначение светодиодов устройства;
- назначение клеммных соединений и разъемов устройства.

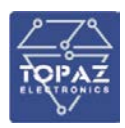

Перечень информации, содержащейся в маркировке на боковой панели:

- наименование и условное обозначение;
- товарный знак;
- порядковый номер по системе нумерации предприятия-изготовителя;
- дата изготовления;
- обозначение типа изделия;
- значения основных параметров;
- климатическое исполнение;
- назначение клемм разъема T-BUS.

Для предотвращения несанкционированного доступа к внутренним электрическим элементам корпус устройства должен быть опломбирован путем нанесения саморазрушающейся наклейки.

### <span id="page-12-0"></span>**3 УПАКОВКА**

Устройства размещается в коробке из гофрированного картона.

Эксплуатационная документация уложена в потребительскую тару вместе с устройством.

В потребительскую тару вложена товаросопроводительная документация, в том числе упаковочный лист, содержащий следующие сведения:

- наименование и условное обозначение;
- дату упаковки;
- подпись лица, ответственного за упаковку.

### <span id="page-12-1"></span>**4 ТЕХНИЧЕСКОЕ ОБСЛУЖИВАНИЕ**

Техническое обслуживание устройства заключается в профилактических осмотрах.

При профилактическом осмотре должны быть выполнены следующие работы:

- проверка обрыва или повреждения изоляции проводов и кабелей;
- проверка надежности присоединения проводов и кабелей;
- проверка отсутствия видимых механических повреждений, а также пыли и грязи на корпусе устройства.

Периодичность профилактических осмотров устройства устанавливается потребителем, но не реже 1 раз в год.

Эксплуатация устройства с повреждениями категорически запрещается.

### <span id="page-12-2"></span>**5 ТРАНСПОРТИРОВАНИЕ И ХРАНЕНИЕ**

Транспортирование устройств должно производиться в упаковке предприятияизготовителя любым видом транспорта, защищающим от влияний окружающей среды, в том числе авиационным в отапливаемых герметизированных отсеках самолетов.

Упаковка завода-изготовителя обеспечивает защиту изделия от климатических и механических повреждений при погрузочно-разгрузочных работах, хранении и транспортировании.

Размещение и крепление в транспортных средствах упакованных устройств должно обеспечивать его устойчивое положение, исключать возможность ударов друг о друга, а также о стенки транспортных средств.

Укладывать упакованные устройства в штабели следует с правилами и нормами, действующими на соответствующем виде транспорта, чтобы не допускать деформации транспортной тары при возможных механических перегрузках.

При погрузке и выгрузке запрещается бросать и кантовать устройства.

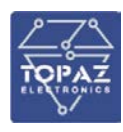

После продолжительного транспортирования при отрицательных температурах приступать к вскрытию упаковки не ранее 12 часов после размещения устройств в отапливаемом помещении.

Устройства следует хранить в невскрытой упаковке предприятия-изготовителя на стеллаже в сухом отапливаемом и вентилируемом помещении, при этом в атмосфере помещения должны отсутствовать пары агрессивных жидкостей и агрессивные газы.

Условия хранения ОЛ по ГОСТ 23216-78. Средний срок сохранности в потребительской таре в отапливаемом помещении, без необходимости консервации – не менее 2 лет.

Нормальные климатические факторы хранения:

- температура хранения:  $+20 \pm 5$  °С;
- значение относительной влажности воздуха: 30-80 %.
- Предельные климатические факторы хранения соответствуют группе 2 по ГОСТ 15150:
	- температура хранения: от -50 до +40 °С;
	- $-$  значение относительной влажности воздуха: верхнее 80% при 25<sup>0</sup>С.

Предельные климатические факторы транспортирования соответствуют группе 5 по ГОСТ 15150:

- температура транспортирования: от -50 до +50 °С;
- атмосферное давление: 84-106,7 кПа
- значение относительной влажности воздуха: верхнее 100% при 30<sup>0</sup>С.

### <span id="page-13-0"></span>**6 УТИЛИЗАЦИЯ**

Устройства не представляют опасности для жизни, здоровья людей и окружающей среды. Устройства не содержат драгоценных и редкоземельных металлов.

После окончания срока службы, специальных мер по подготовке и отправке устройств на утилизацию не предусматривается.

### <span id="page-13-2"></span><span id="page-13-1"></span>**7 ИСПОЛЬЗОВАНИЕ ПО НАЗНАЧЕНИЮ**

### **7.1 Эксплуатационные ограничения и меры безопасности**

К эксплуатации устройства должны допускаться лица, изучившие настоящее руководство по эксплуатации и обладающие базовыми знаниями в области средств вычислительной техники.

Устройство может размещаться вне взрывоопасных зон как на открытом воздухе, так и в помещении. При этом устройство должен быть защищено от прямого воздействия атмосферных осадков. Рабочее положение – вдоль DIN-рейки.

Для нормального охлаждения устройства, а также для удобства монтажа и обслуживания, при монтаже устройства сверху и снизу необходимо предусмотреть свободное пространство не менее 100 мм. Принудительная вентиляция не требуется.

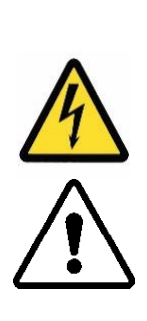

Производитель не несет ответственность за ущерб, вызванный неправильным монтажом, нарушением правил эксплуатации или использованием оборудования не по назначению.

Во время монтажа, эксплуатации и технического обслуживания оборудования необходимо соблюдать «Правила технической эксплуатации электроустановок потребителей».

Монтаж и эксплуатацию оборудования должен проводить квалифицированный персонал, имеющий группу по электробезопасности не ниже 3 и аттестованный в установленном порядке на право проведения работ в электроустановках потребителей до 1000 В.

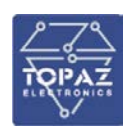

На лице, проводящем монтаж, лежит ответственность за производство работ в соответствии с настоящим руководством, требованиями безопасности и электромагнитной совместимости. В случае возникновения неисправности необходимо отключить питание от устройства, демонтировать и передать его в ремонт производителю.

### <span id="page-14-1"></span><span id="page-14-0"></span>**7.2 Монтаж**

### 7.2.1 **Подготовка к монтажу**

Распаковывание устройства следует производить после выдержки упаковки в нормальных условиях не менее двух часов.

При распаковывании следует соблюдать следующий порядок операций:

- открыть коробку;
- из коробки извлечь:
	- вкладыш;
	- комплект монтажный;
	- устройство.
- произвести внешний осмотр устройства:
	- проверить отсутствие видимых внешних повреждений корпуса и внешних разъемов;
	- внутри устройства не должно быть незакрепленных предметов;
	- изоляция не должна иметь трещин, обугливания и других повреждений;
	- маркировка устройства, комплектующих изделий должна легко читаться и не иметь повреждений.

### 7.2.2 **Установка на DIN-рейку**

<span id="page-14-2"></span>Устройство устанавливается в стойку 19" (монтажный кронштейн высотой 3U) или на монтажную рейку (DIN-профиль 35 мм) в следующей последовательности:

- корпус устройства ставится на рейку, цепляясь верхними выступами;
- корпус опускается вниз относительно верхнего выступа до щелчка.

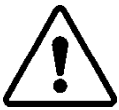

**ВНИМАНИЕ!** МОНТАЖНАЯ РЕЙКА (МОНТАЖНЫЙ КРОНШТЕЙН) ДОЛЖНА БЫТЬ ЗАЗЕМЛЕНА.

### 7.2.3 **Внешние подключения**

<span id="page-14-3"></span>Внешние подключения осуществляются с помощью разъемов MSTBT 2,5/4-ST проводами сечением до  $1.5$  мм<sup>2</sup>.

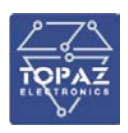

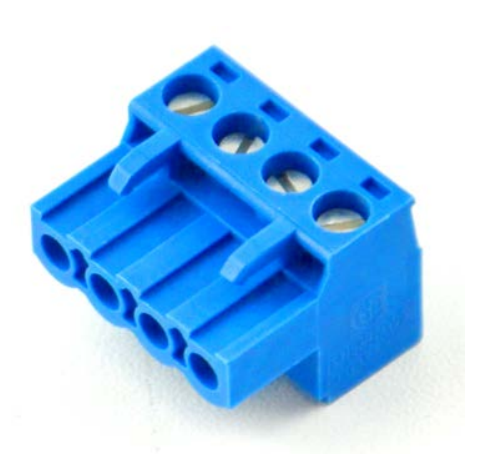

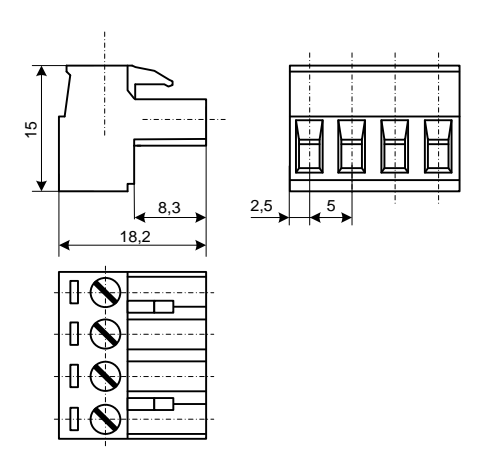

**Рисунок 3 – Внешний вид разъема MSTBT 2,5/4-ST**

**Рисунок 4 – Габаритные размеры разъема MSTBT 2,5/4-ST**

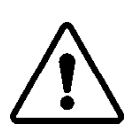

**ВНИМАНИЕ!** ПОДКЛЮЧЕНИЕ К КЛЕММАМ УСТРОЙСТВА ПРОИЗВОДИТЬ ПРИ ОБЕСТОЧЕННОМ ОБОРУДОВАНИИ

**ВНИМАНИЕ!** ПРИ ПРОВЕРКЕ ГОТОВНОСТИ К РАБОТЕ ПРОВЕРИТЬ ПРАВИЛЬНОСТЬ ПОДКЛЮЧЕНИЙ, КРЕПЛЕНИЕ КЛЕММНИКОВ.

### 7.2.4 **Шина T-BUS**

<span id="page-15-0"></span>Шина T-BUS представляет собой 5-ти проводную шину, составляемую из произвольного количества единичных Т-образных шинных соединителей ME 22,5 T-BUS 1,5/5-ST-3,81, крепящихся к DIN-рейке с помощью защелок.

Шина T-BUS предназначена для обеспечения питания установленных на ней устройств TOPAZ. Установленные на шине T-BUS устройства, поддерживающие передачу данных по интерфейсу RS-485, также объединяются в единую линию связи RS-485 типа «общая шина».

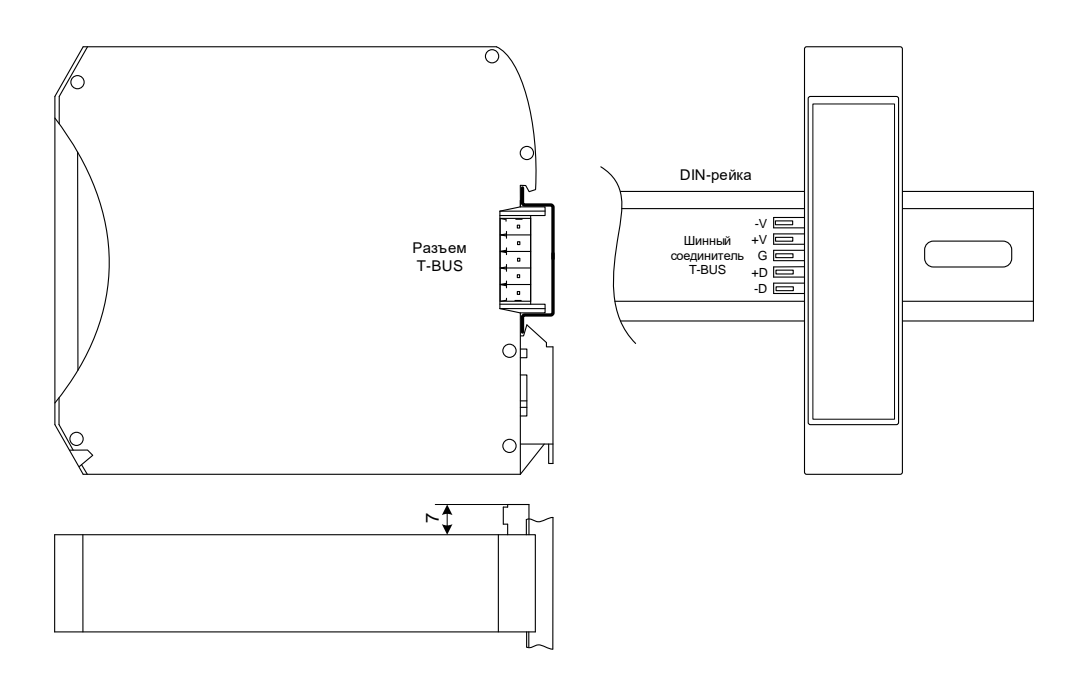

**Рисунок 5 – Размещение устройства на DIN-рейке с шиной T-BUS**

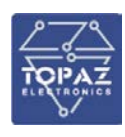

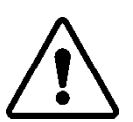

**ВНИМАНИЕ!** ПРИ УСТАНОВКЕ УСТРОЙСТВА НА ШИНУ T-BUS НЕОБХОДИМО КОНТРОЛИРОВАТЬ ПОЛОЖЕНИЕ КЛЕММ ШИННОГО СОЕДИНИТЕЛЯ T-BUS ОТНОСИТЕЛЬНО РАЗЪЕМА T-BUS НА ТЫЛЬНОЙ СТОРОНЕ КОРПУСА.

Для подключения к шине T-BUS монтажных проводов используются штекеры MC 1,5/5 ST 3,81 и IMC 1,5/5 ST 3,81. На рисунке ниже приведен внешний вид шиты T-BUS в сборе, где:

- A шинный соединитель ME 22,5 T-BUS 1,5/5-ST-3,81
	- B штекер MC 1,5/5-ST-3,81
	- C штекер IMC 1,5/5-ST-3,81

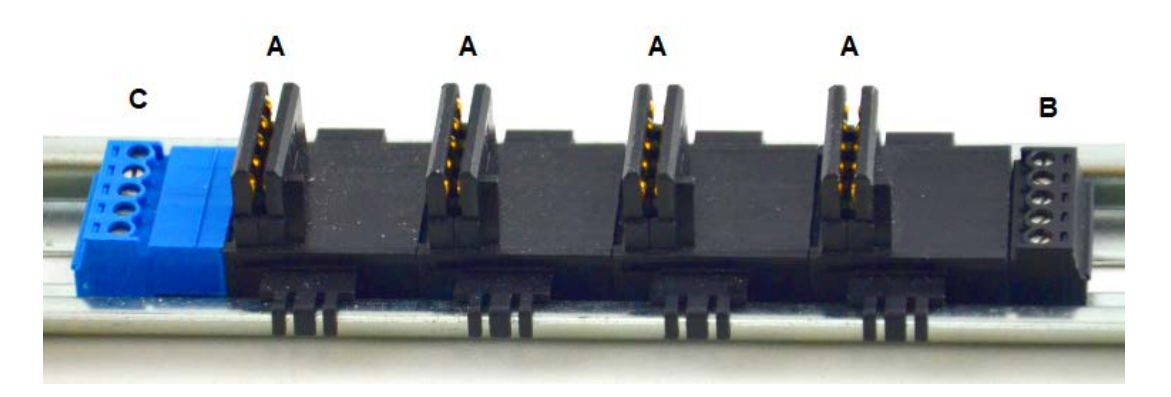

### **Рисунок 6 – Внешний вид шины T-BUS**

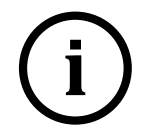

**i Примечание** Штекер IMC 1,5/5-ST-3,81 не входит в стандартный комплект поставки устройства.

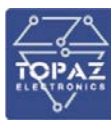

### 7.2.5 **Подключение питания**

<span id="page-17-0"></span>Количество и тип каналов питания устройства зависят от исполнения по питанию, согласно заказной кодировке. При наличии напряжения питания на канале питания загорится индикатор **PWR**.

При подключении источника питания постоянного тока к каналу питания 220 В, полярность значения не имеет.

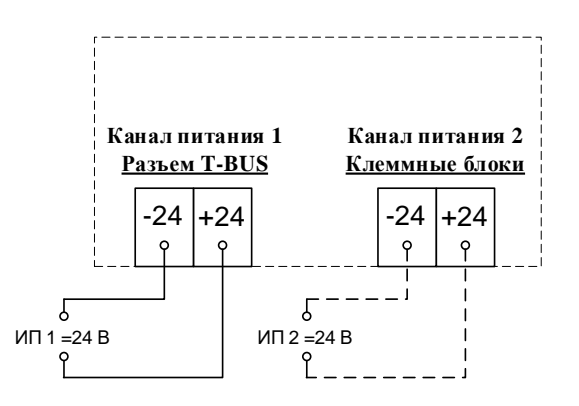

**Рисунок 7 – Схема подключения питания каналов 24В**

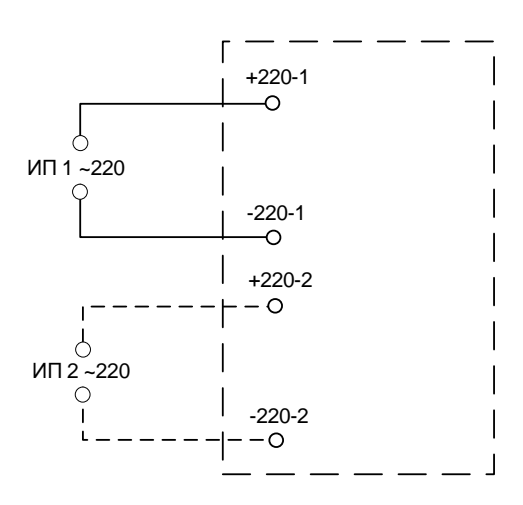

**Рисунок 8 – Схема подключения питания каналов 220В**

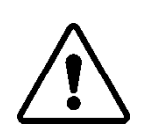

**ВНИМАНИЕ!** ОДНОВРЕМЕННОЕ ПОДКЛЮЧЕНИЕ К СЕТИ ПИТАНИЯ 24 В И 220 В НЕ ПОДДЕРЖИВАЕТСЯ.

**ВНИМАНИЕ!** СЕТЬ ПИТАНИЯ (≈/= 220 В) ДОЛЖНА ИМЕТЬ ПРОВОД ЗАЗЕМЛЕНИЯ.

7.2.5.1 Подача питания на шину T-BUS

Рекомендуемое напряжение питания шины T-BUS 24 В. Подача питания на шину T-BUS осуществляется одним из следующих способов:

- от внешнего источника питания, подключенного к шине с помощью штекера;
- от источника питания TOPAZ, установленного на шине.

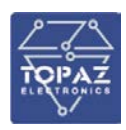

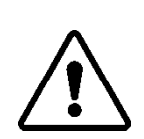

**ВНИМАНИЕ!** НЕОБХОДИМО УЧИТЫВАТЬ, ЧТОБЫ НОМИНАЛЬНОЕ ЗНАЧЕНИЕ НАПРЯЖЕНИЯ ПИТАНИЯ ШИНЫ T-BUS ВХОДИЛО В ДОПУСТИМЫЙ ДИАПАЗОН ПИТАНИЯ ДЛЯ КАЖДОГО УСТРОЙСТВА TOPAZ, УСТАНОВЛЕННОГО НА ШИНЕ. НОМИНАЛЬНЫЕ ЗНАЧЕНИЯ И ДОПУСТИМЫЕ ДИАПАЗОНЫ ПИТАНИЯ УСТРОЙСТВ TOPAZ ПРИВЕДЕНЫ В РУКОВОДСТВАХ ПО ЭКСПЛУАТАЦИИ НА СООТВЕТСТВУЮЩИЕ УСТРОЙСТВА.

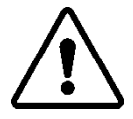

**ВНИМАНИЕ!** НЕДОПУСТИМО ПОДАВАТЬ ВНЕШНЕЕ НАПРЯЖЕНИЕ ПИТАНИЯ 110/220 В НА ШИНУ T-BUS, ТАК КАК ЭТО ПРИВЕДЕТ К ВЫХОДУ ИЗ СТРОЯ ПОДКЛЮЧЕННЫХ К НЕЙ УСТРОЙСТВ.

### 7.2.6 **Подключение к сети Ethernet**

<span id="page-18-0"></span>Подключение к сети Ethernet осуществляется, используя промышленные коммутаторы, объединенные в локальную технологическую сеть с кольцевой или иной топологией (рекомендуется применять экранированные кабели и патч-корды).

### 7.2.6.1 Подключение оптоволоконных портов Ethernet

При подключении устройства по оптическому интерфейсу Ethernet используется две оптоволоконные линии. Одна из оптических линий используется для передачи от устройства 1 к устройству 2, а другая от устройства 2 к устройству 1, формируя, таким образом, полнодуплексную передачу данных.

Необходимо соединить Tx-порт (передатчик) устройства 1 с Rx-портом (приемник) устройства 2, а Rx-порт устройства 1 с Tx-портом устройства 2. При подключении кабеля рекомендуется обозначить две стороны одной и той же линии одинаковой буквой (А-А, B-B, как показано ниже).

Патч-корд LC-LC (дуплекс)

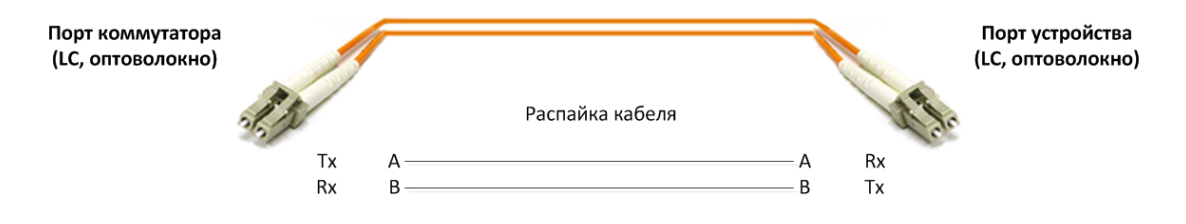

**Рисунок 9 – Схема подключения оптоволоконного кабеля**

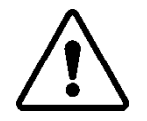

**ВНИМАНИЕ!** УСТРОЙСТВО ЯВЛЯЕТСЯ ПРОДУКТОМ КЛАССА CLASS 1 LASER/LED. ИЗБЕГАЙТЕ ПРЯМОГО ПОПАДАНИЯ В ГЛАЗ ИЗЛУЧЕНИЯ LASER/LED.

### 7.2.6.2 Подключение Ethernet-портов 10/100 BaseT(X)

Порты 10/100BaseTX, расположенные на передней панели, используются для подключения Ethernet-устройств.

На рисунке ниже схема расположения контактов для портов MDI (подключение устройств пользователя) и MDI-X (подключение коммутаторов/концентраторов), а также показана распайка прямого и перекрестного Ethernet-кабелей.

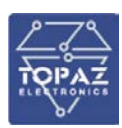

#### **Таблица 12 – Назначение контактов**

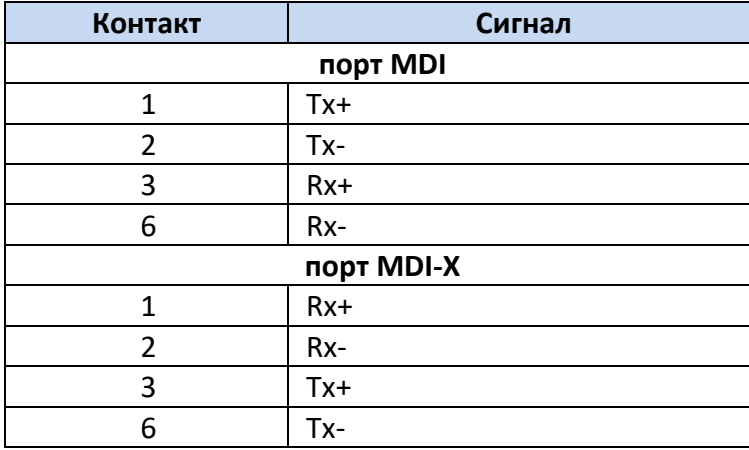

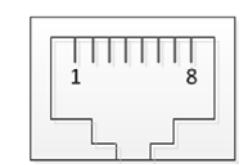

**8-контактный порт RJ45**

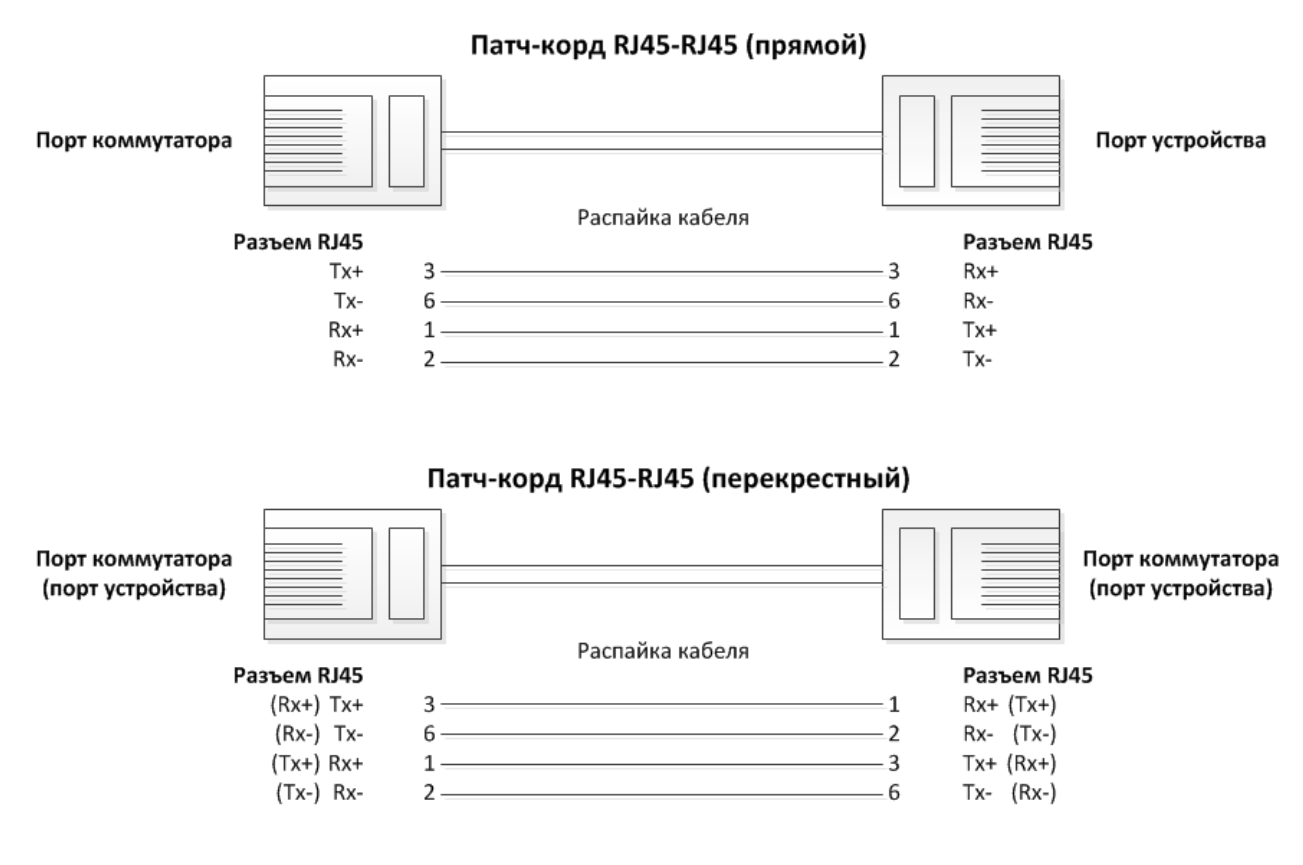

### **Рисунок 10 – Схема соответствия контактов**

7.2.6.3 Подключение Ethernet-порта 1000BaseT(X)

Данные с порта 1000BaseT(X) передаются по дифференциальной сигнальной паре TRD+/ с помощью медных проводов.

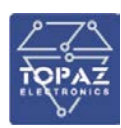

#### **Таблица 13 – Назначение контактов**

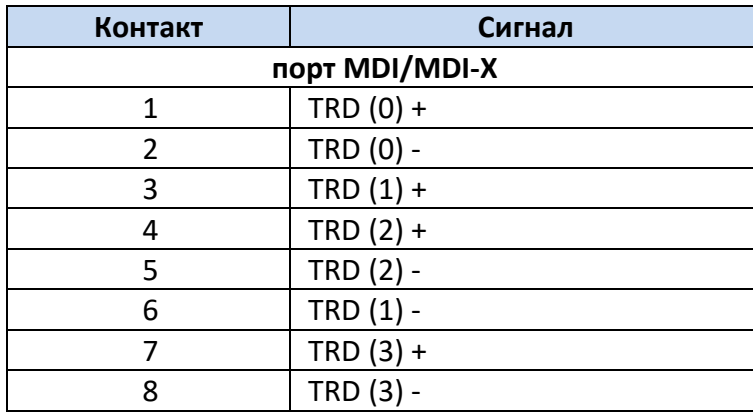

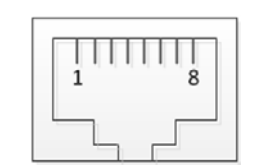

**8-контактный порт RJ45**

### <span id="page-20-0"></span>7.2.7 **Подключение к сетям последовательной передачи**

### 7.2.7.1 Подключение к сетям RS-485

Схема подключения к сетям (общим шинам) RS-485 приведена на рисунке 11. Назначение контактов клеммных блоков RS-485 приведено на рисунке 12. Клеммы подключения к интерфейсу RS-485-1 устройства дублированы на шине T-BUS.

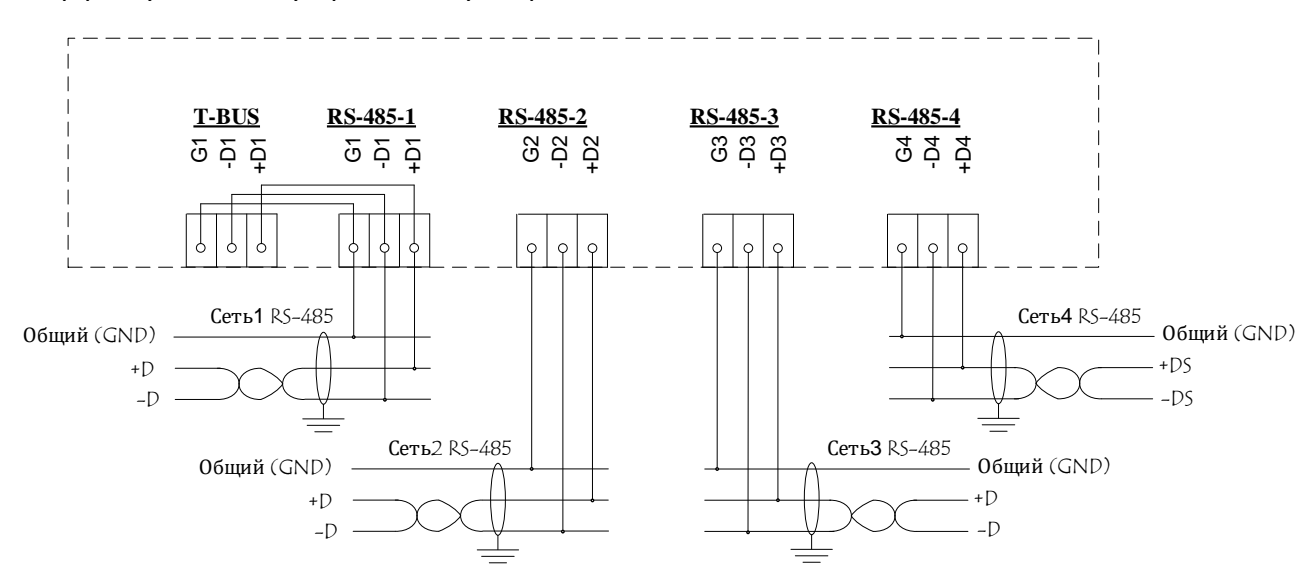

**Рисунок 11 – Схема подключения устройства к сетям RS-485**

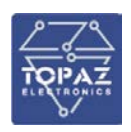

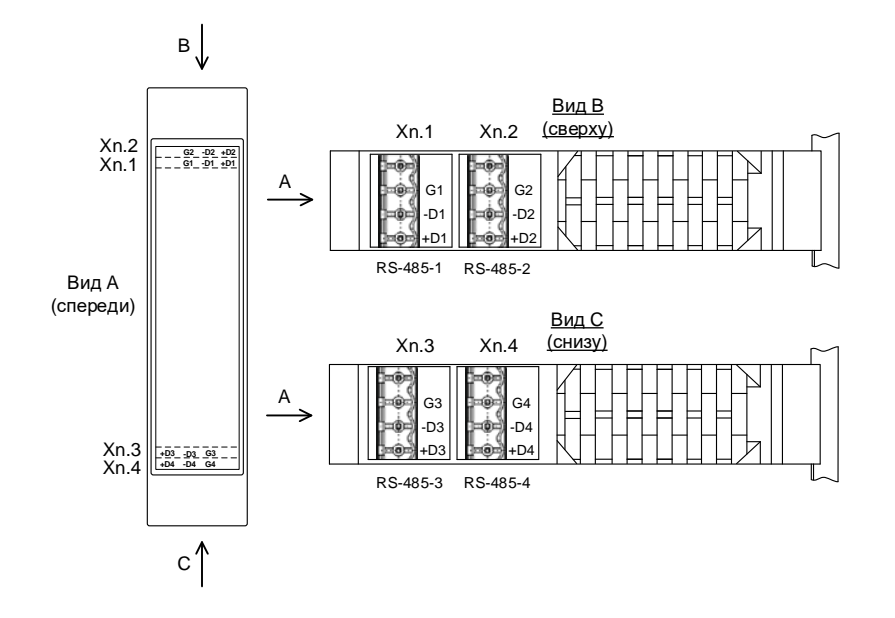

**Рисунок 12 – Назначение контактов клеммных блоков RS-485**

### 7.2.8 **Подключение интерфейса человек-машина**

<span id="page-21-0"></span>Подключение устройств модификаций **TOPAZ HMI7**, **TOPAZ HMI8** и **TOPAZ HMI15** осуществляется посредством двух кабелей: кабеля передачи видео данных **HDMI - DVI-D** и кабеля передачи данных сенсорного экрана **USB**, как показано на рисунке ниже.

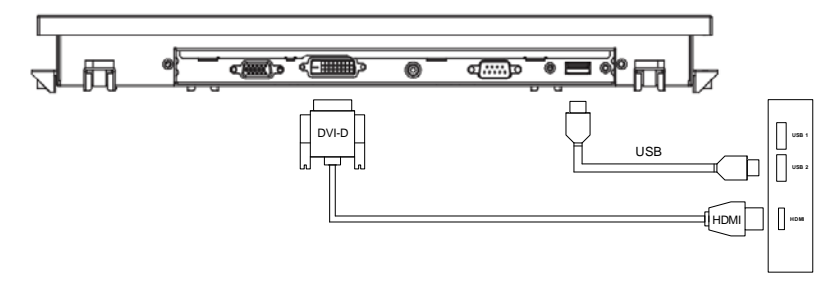

**Рисунок 13 – Подключение каналов ввода/вывода монитора**

Подключение устройства модификации **TOPAZ HMI-I02** производится с помощью разъема RJ45.

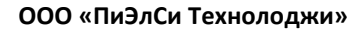

<span id="page-22-0"></span>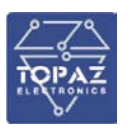

### **ПРИЛОЖЕНИЕ А**

(Внешний вид устройства)

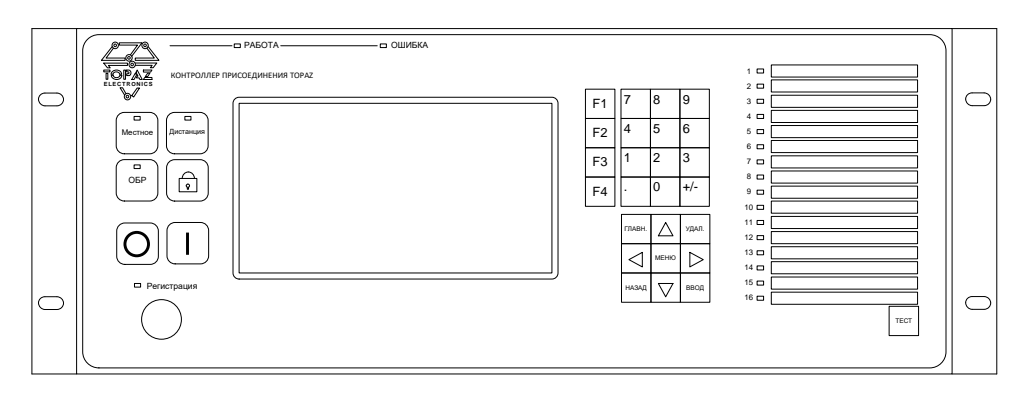

**Рисунок А.1 – Внешний вид панели TOPAZ HMI7 и TOPAZ HMI-I02**

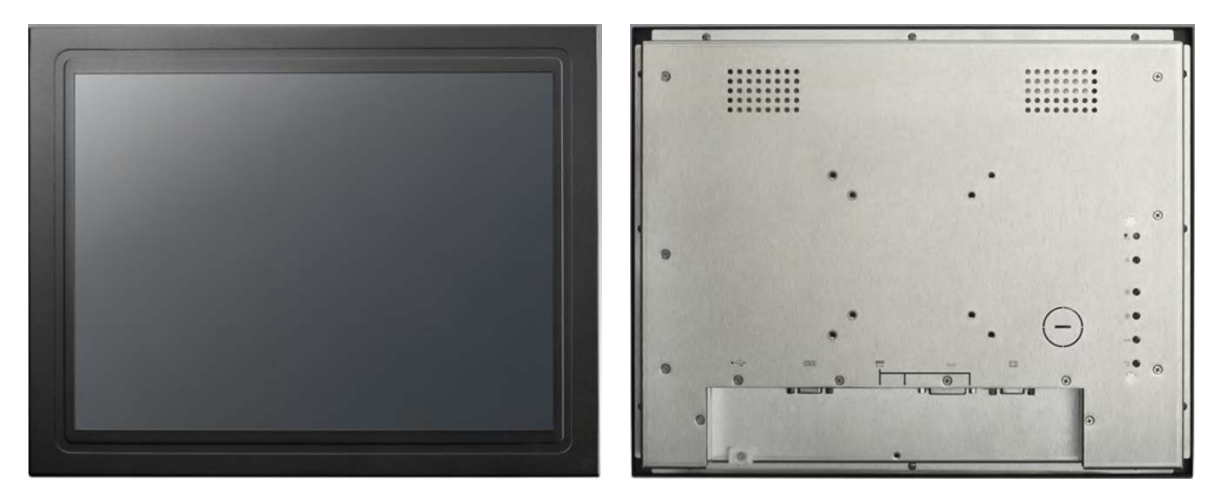

**Рисунок А.2 – Внешний вид (спереди и сзади) монитора панели TOPAZ HMI15 до 2024 г.**

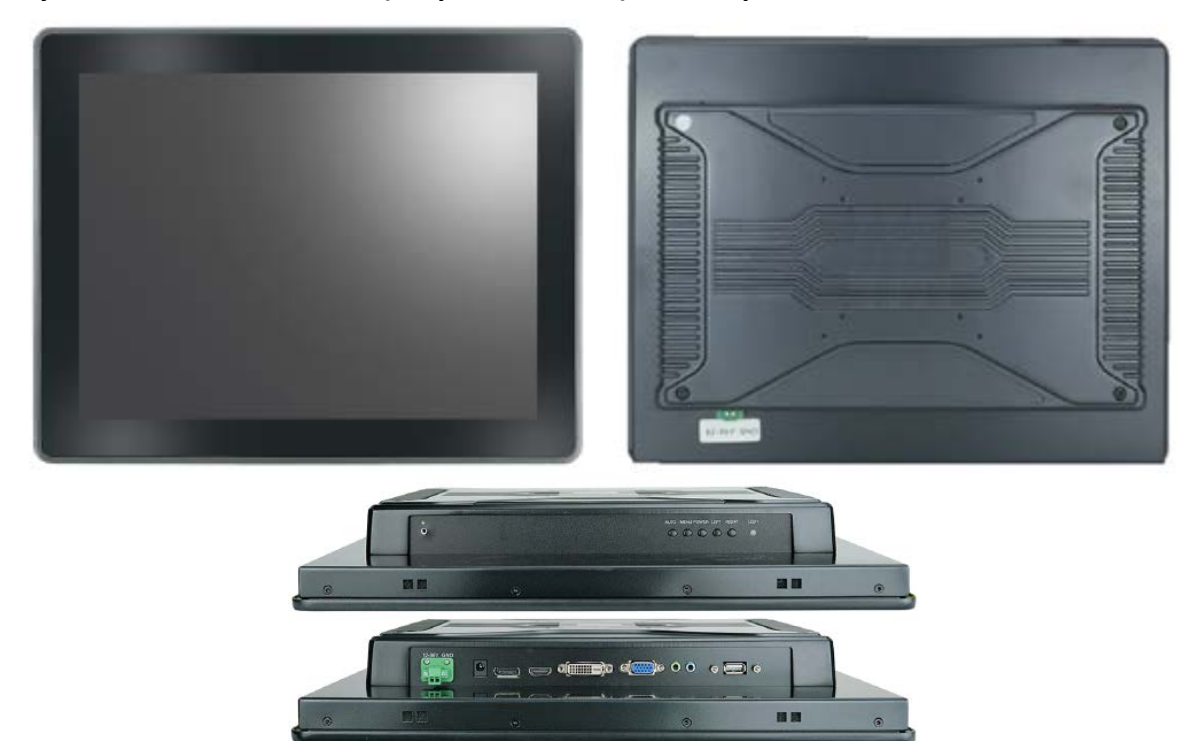

**Рисунок А.3 – Внешний вид (спереди, сзади, сверху и снизу) монитора панели TOPAZ HMI15 с 2024 г.**

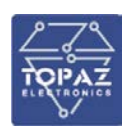

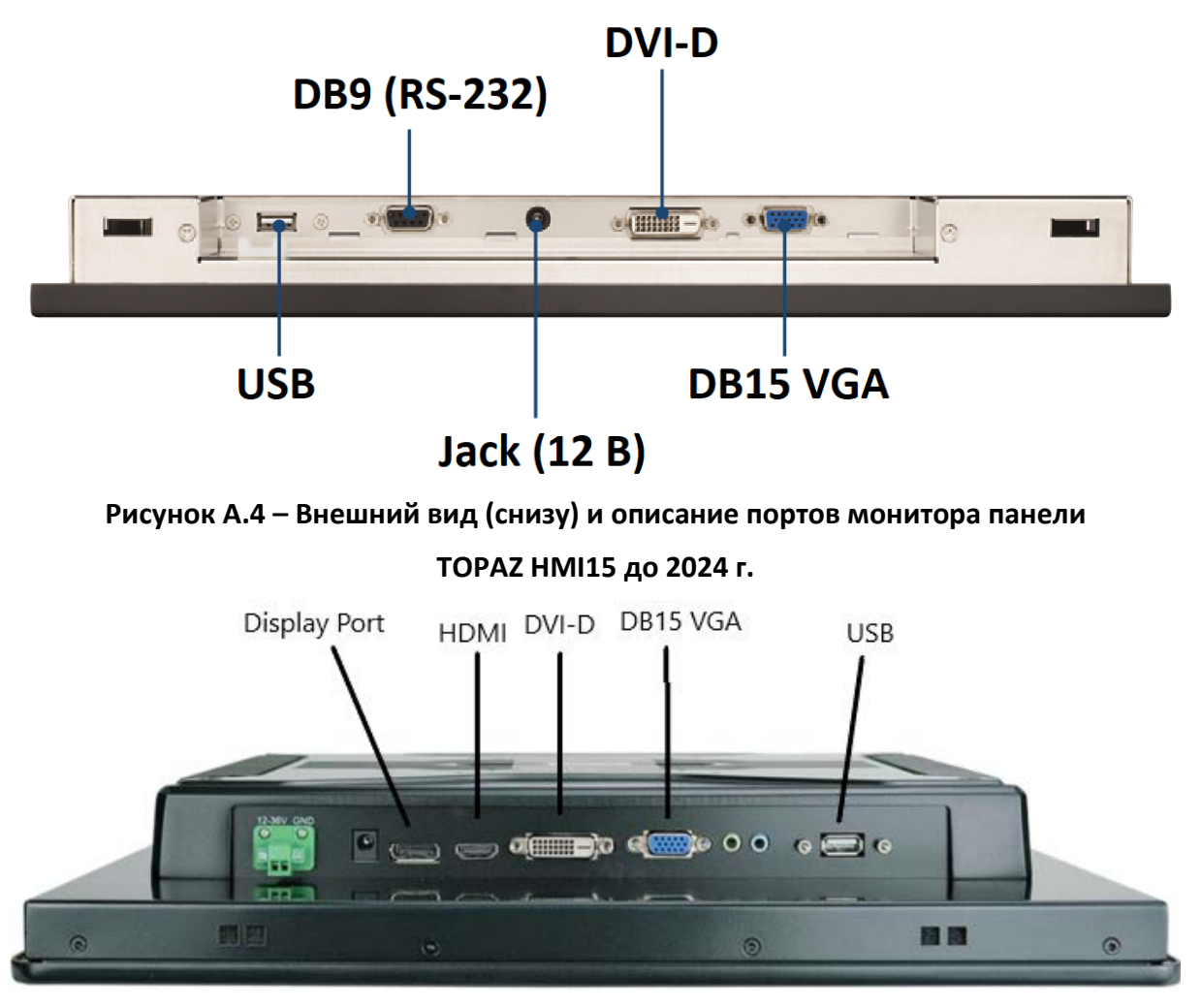

**Рисунок А.5 – Внешний вид (снизу) и описание портов монитора панели TOPAZ HMI15 с 2024 г.**

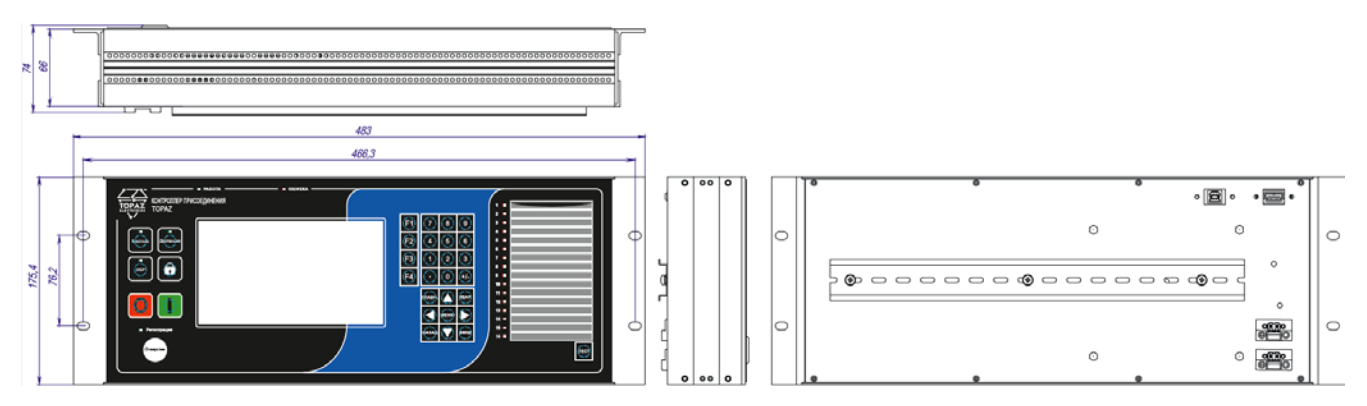

**Рисунок А.6 – Габаритные размеры панели TOPAZ HMI7**

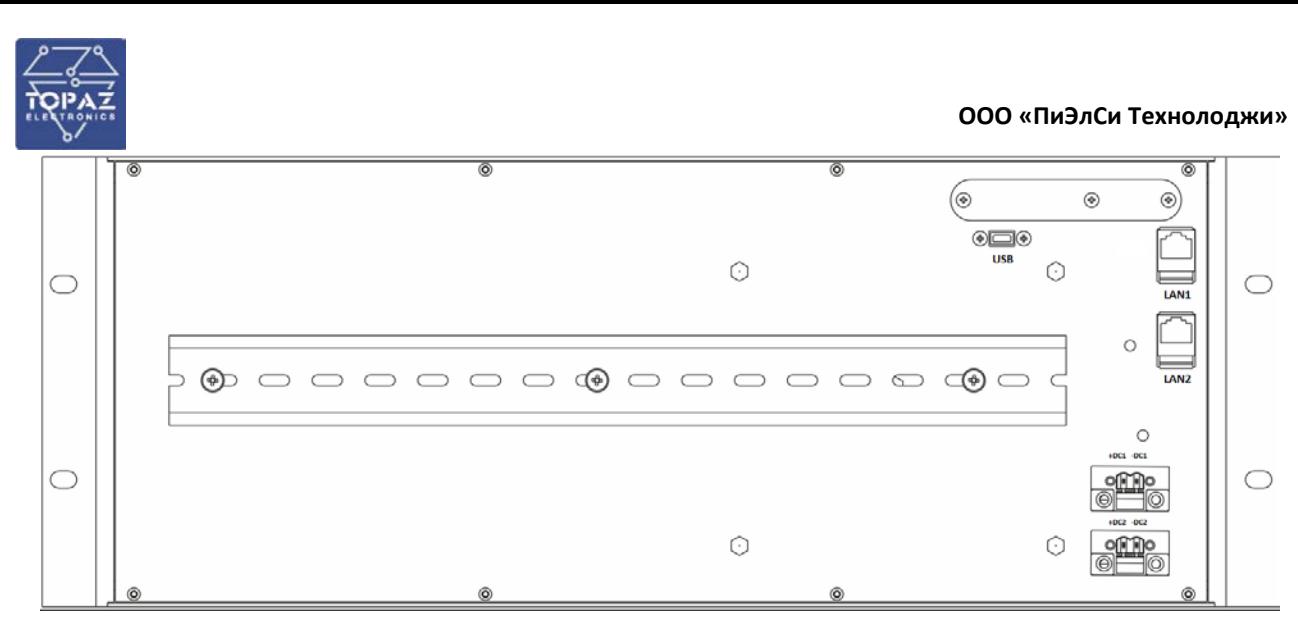

**Рисунок А.7 – Назначение клемм панелей TOPAZ HMI-I02**

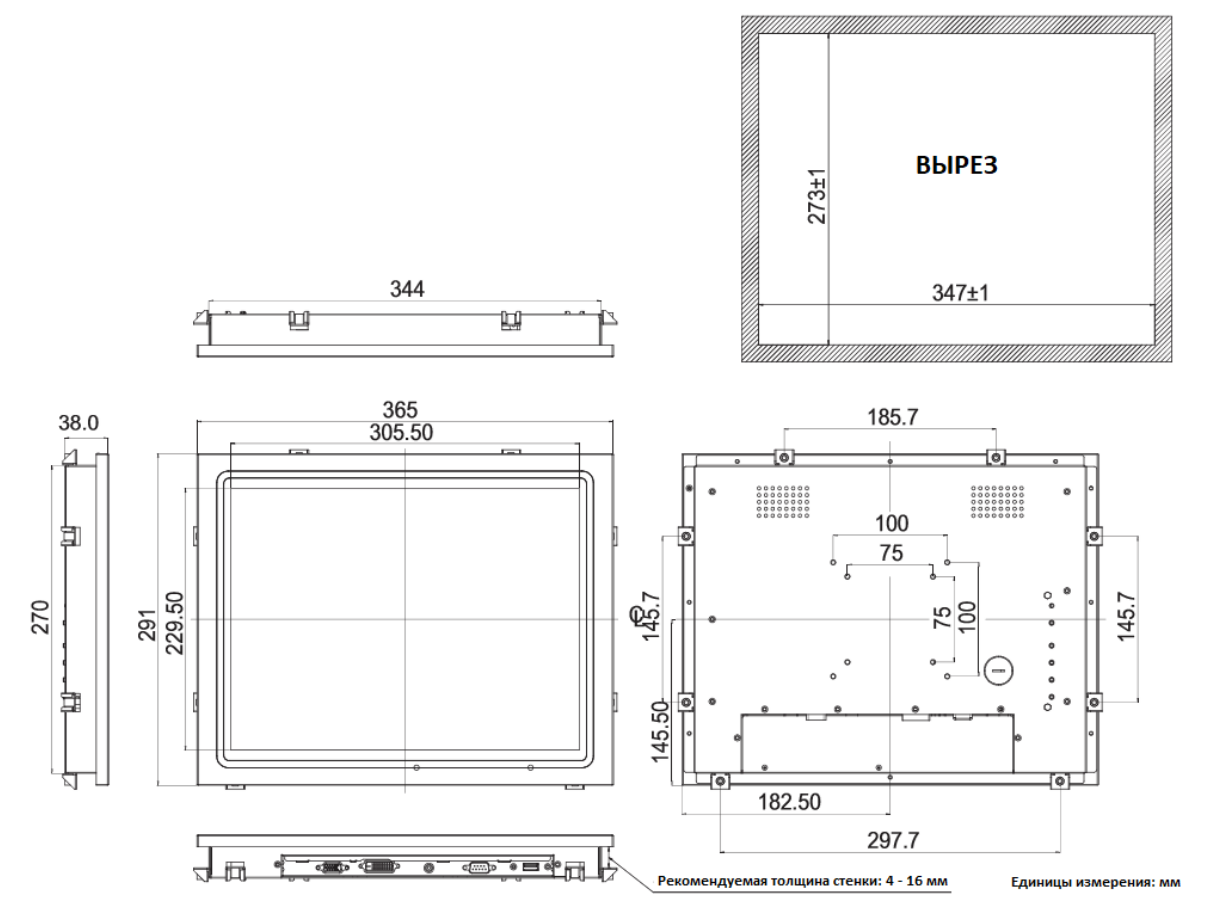

**Рисунок А.8 – Габаритные размеры монитора панели TOPAZ HMI15 до 2024 г.**

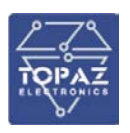

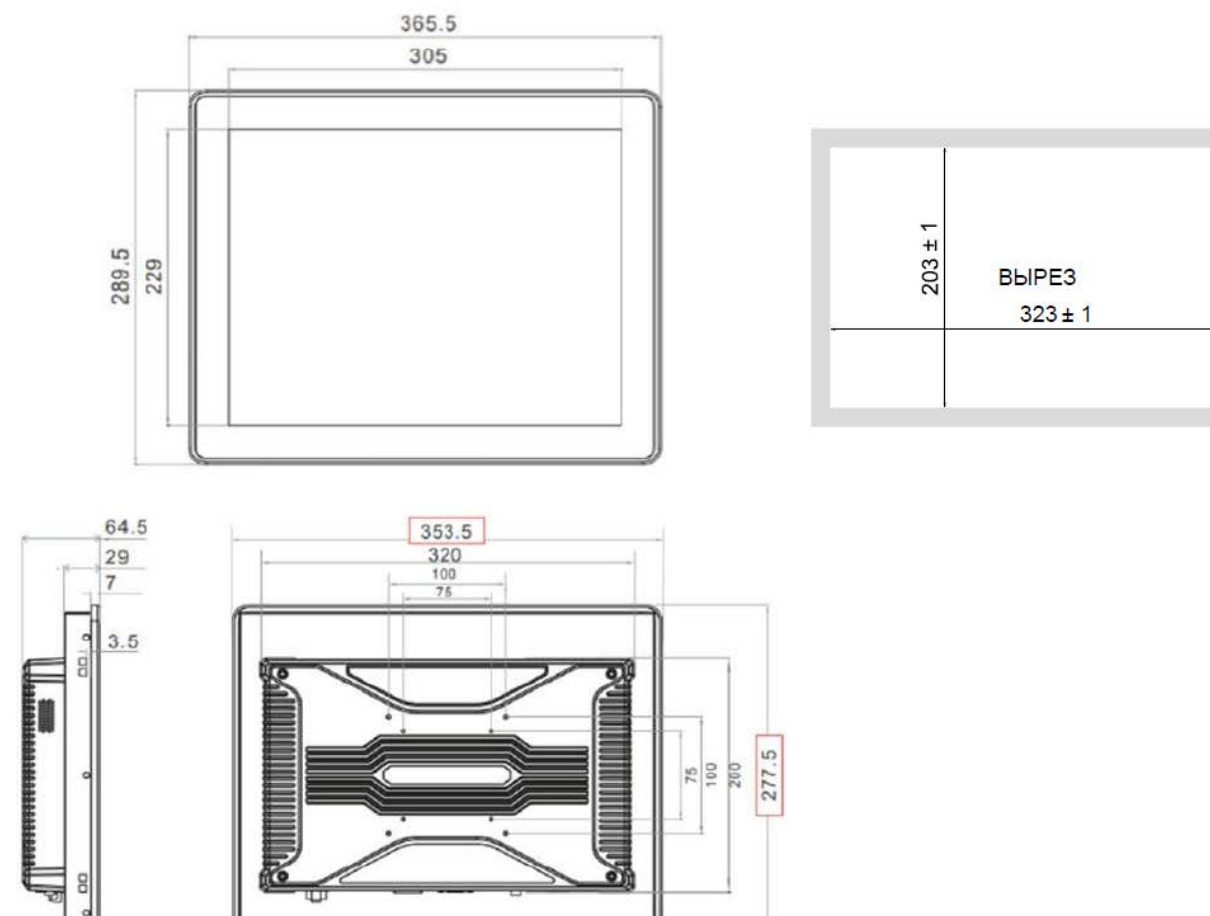

### **Рисунок А.9 – Габаритные размеры монитора панели TOPAZ HMI15 с 2024 г.**

### **Таблица А.1 – Обозначения клемм и портов**

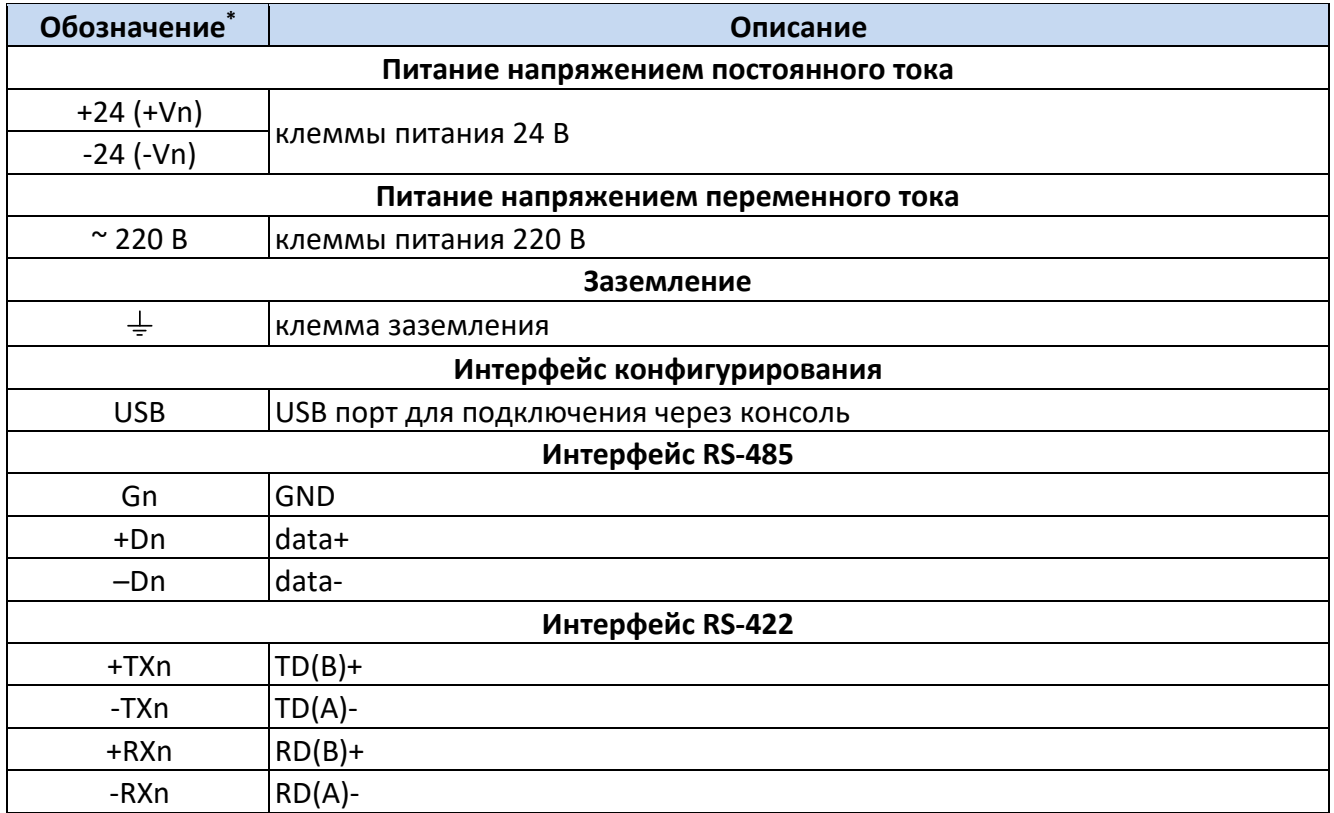

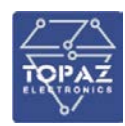

### **Интерфейс Ethernet**

LANn |Порт Ethernet

\* n – номер входа/порта

### **Таблица А.2 – Обозначения кнопок и индикаторов**

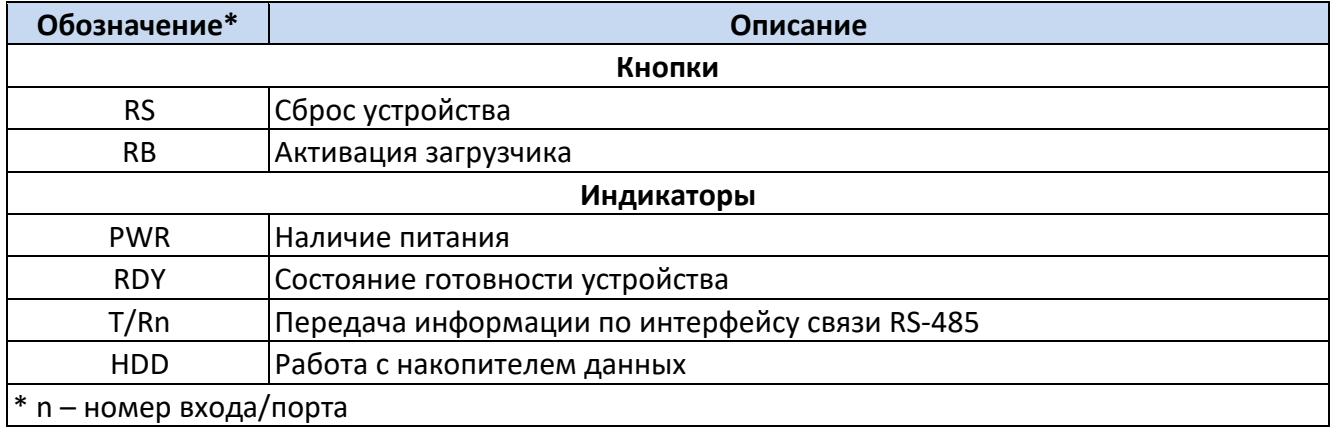

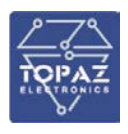

### ПРИЛОЖЕНИЕ Б

(Подключение с помощью PuTTY)

<span id="page-27-0"></span>Приложение актуально для модификаций устройства, содержащих в заказной кодировке пункт G, указанный в таблице 1.

Утилита PuTTY - одна из распространенных бесплатных программ, не требующая установки. В данном разделе приведено описание подключения к устройству с помощью данной утилиты.

Сайт разработчика: http://www.chiark.greenend.org.uk/~sgtatham/putty/latest.html. Ссылка непосредственно исполняемый файл программы: https://the.earth.li/~sgtatham/putty/latest/x86/putty.exe.

### Подключение через серийный порт

После запуска программы PuTTY откроется окно настройки, где во вкладке Session необходимо выбрать тип соединения Serial и его основные параметры (номер виртуального порта будет отличаться от приведенного в примере в зависимости от вашей системы):

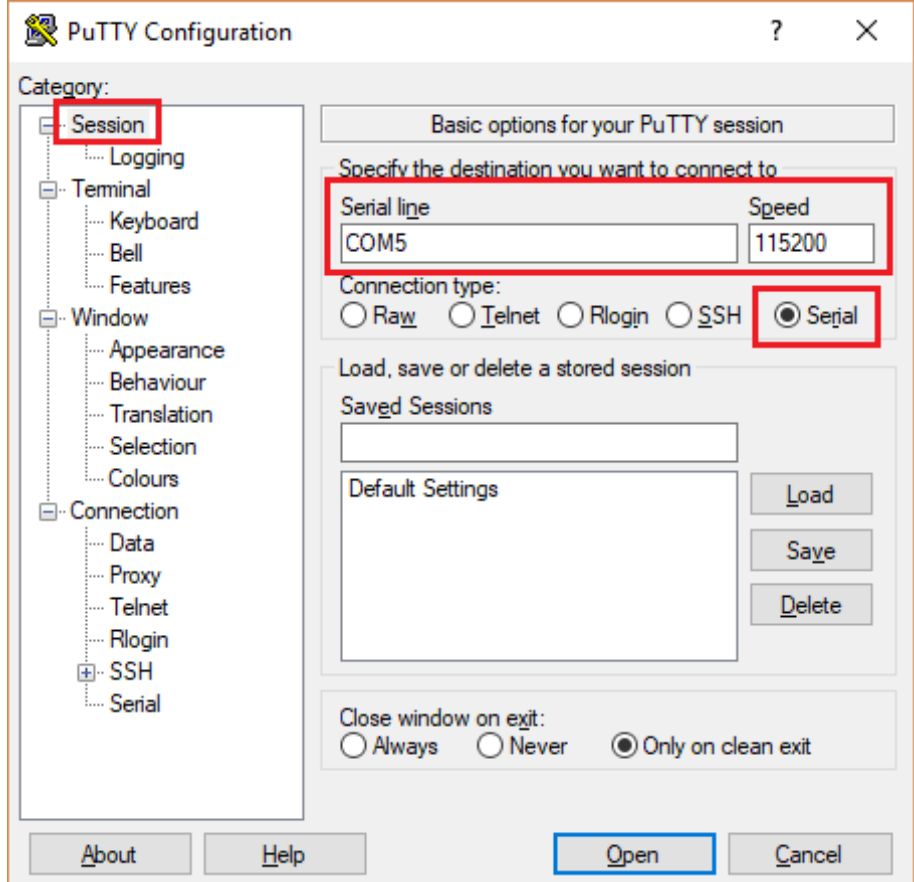

Рисунок Б.1 - Задаваемые настройки раздела Session (сессия)

В настройках соединения (Connection) - выбрать последовательный порт (Serial) и установить параметры соединения согласно таблице 10:

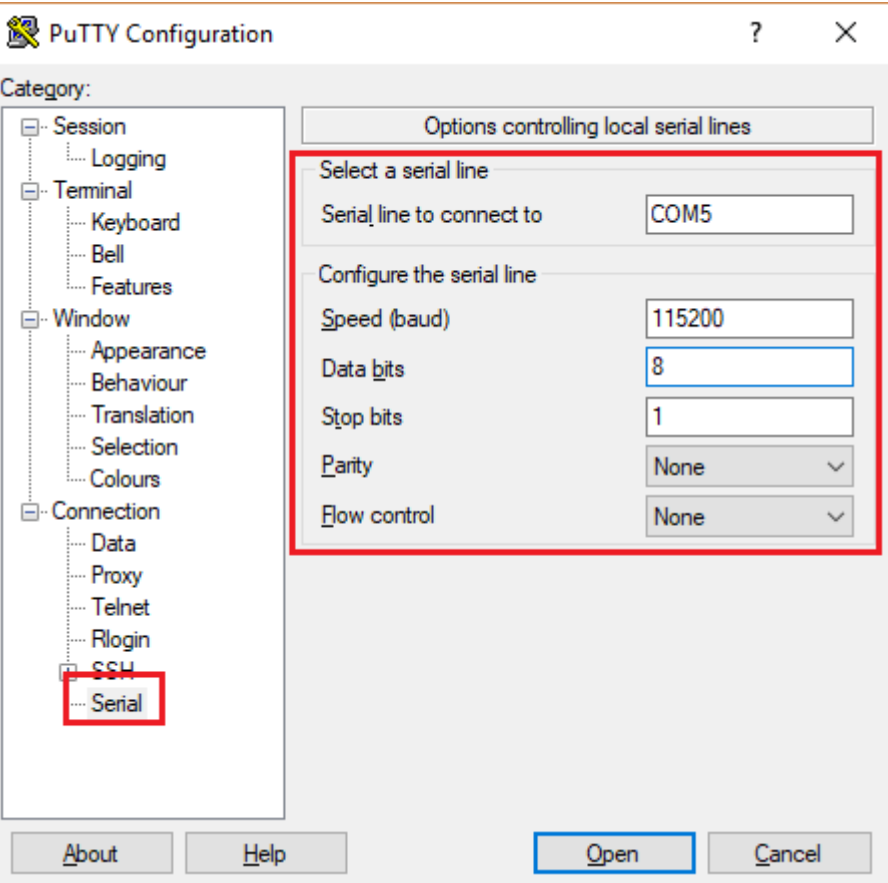

**Рисунок Б.2 – Задаваемые настройки раздела Serial (серийный порт)**

После настройки параметров последовательного порта, необходимо нажать кнопку «Открыть» (Open) для установки соединения и вызова окна консоли.

### **Подключение через Ethernet порт**

Для подключения к устройству по протоколу SSH, во вкладке **Session** необходимо выбрать тип соединения **SSH** и его основные параметры:

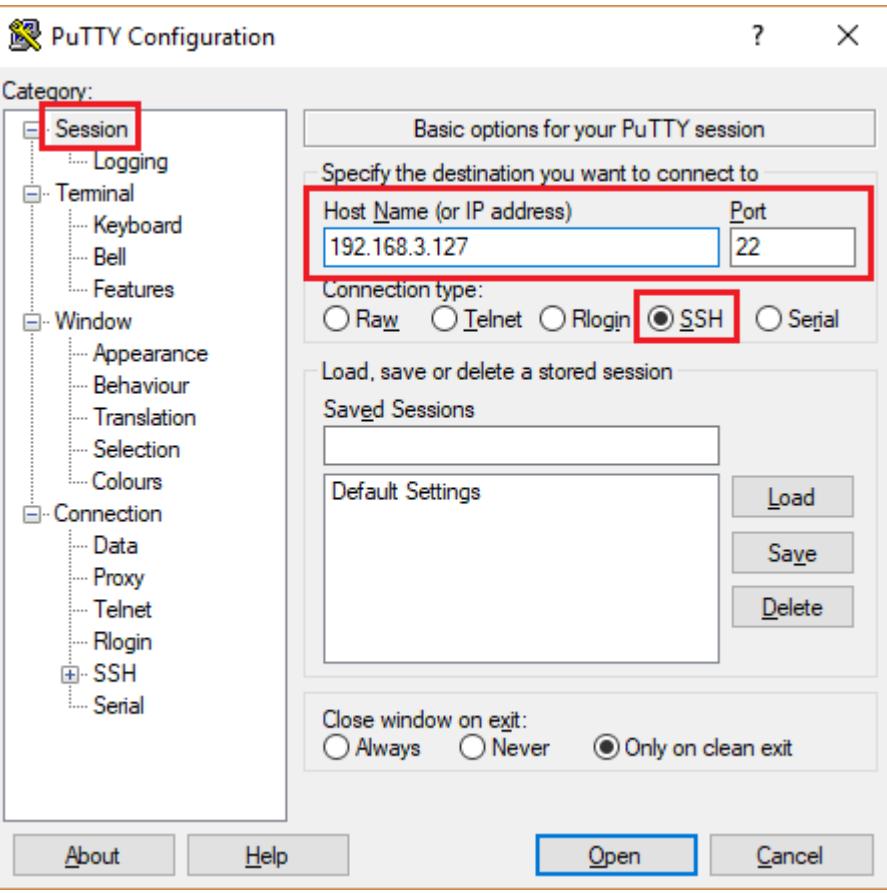

**Рисунок Б.3 – Задаваемые настройки раздела Session (сессия)**

После настройки параметров последовательного порта, необходимо нажать кнопку «Открыть» (Open) для установки соединения и вызова окна консоли.